# TAO 1pro

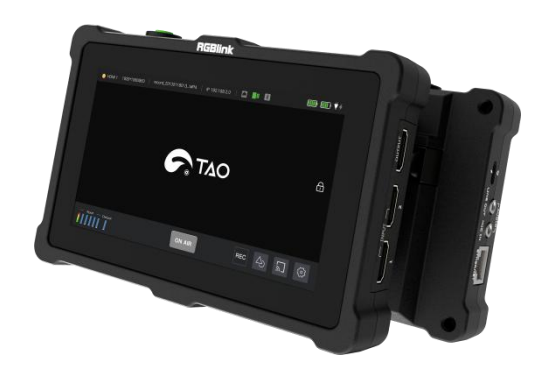

# User Manual

# RGBlink®

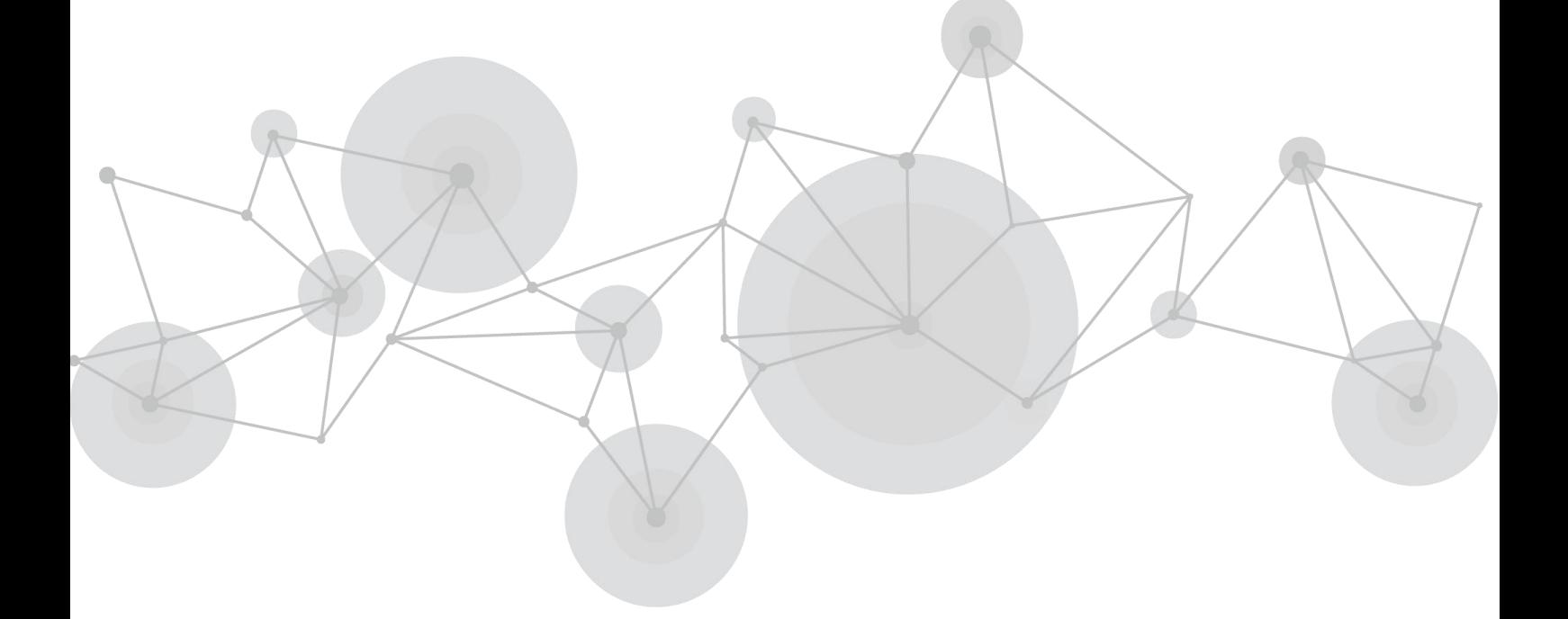

Article NO: RGB-RD-UM-TAO 1pro E0004 Version NO: V1.4

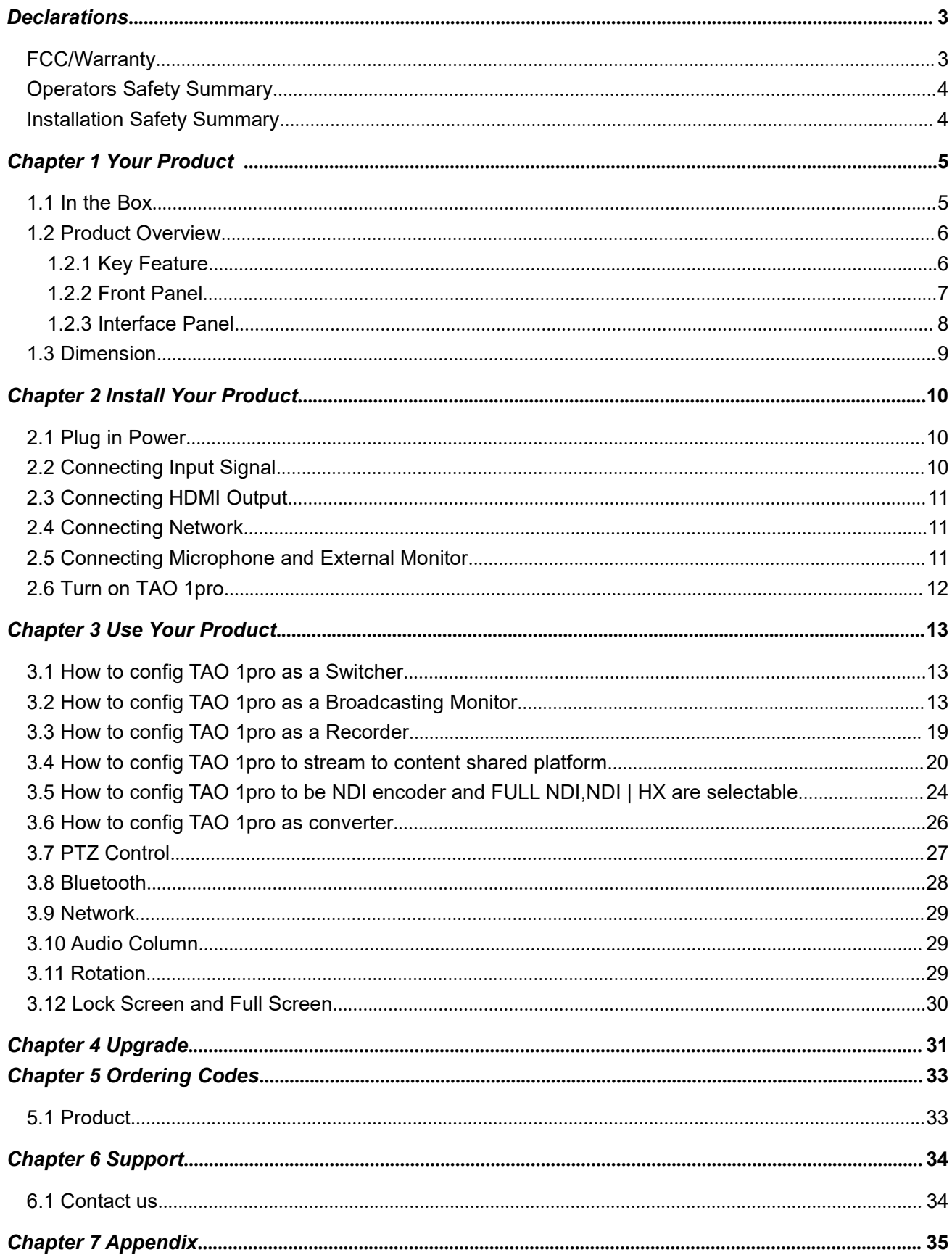

### **Content**

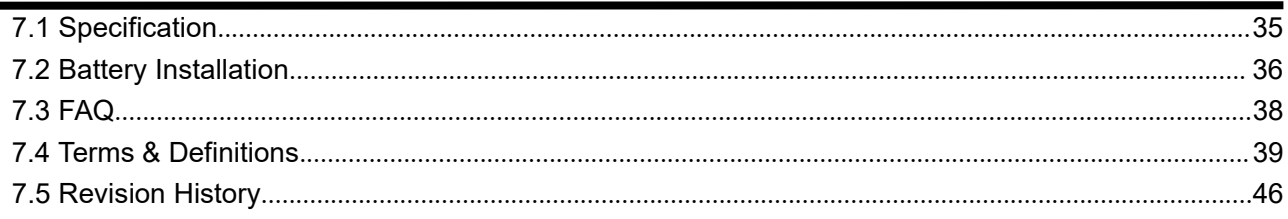

 $\blacksquare$ 

#### **Thank you for choosing our product!**

This User Manual is designed to show you how to use this video processor quickly and make use of all the **features. Please read all directions and instructions carefully before using this product.**

# <span id="page-3-0"></span>**Declarations**

# <span id="page-3-1"></span>FCC/Warranty

#### **Federal Communications Commission (FCC) Statement**

This equipment has been tested and found to comply with the limits for a class A digital device, pursuant to Part 15 of the FCC rules. These limits are designed to provide reasonable protection against harmful interference when the equipment is operated in acommercial environment. This equipment generates, uses, and can radiate radio frequency energy and, if not installed and used in accordance with the instruction manual, may cause harmful interference to radio communications. Operation of this equipment in a residential area may cause harmful interference, in which case the user will be responsible for correcting any interference.

#### **Guarantee and Compensation**

RGBlink provides a guarantee relating to perfect manufacturing as part of the legally stipulated terms of guarantee. On receipt, the purchaser must immediately inspect alldelivered goods fordamage incurred during transport, as well as formaterial and manufacturing faults. RGBlink must be informed immediately in writing of any complains.

The period of guarantee begins on the date of transfer of risks, in the case of special systems and software on the date of commissioning, at latest 30 days after the transfer of risks. In the event of justified notice of compliant, RGBlink can repair the fault or provide a replacement at its own discretion within an appropriate period. If this measure proves to be impossible or unsuccessful, the purchaser can demand a reduction in the purchase price or cancellation of the contract. All other claims, in particular those relating to compensation for direct or indirect damage, and also damage attributed to the operation of software as well as to other service provided by RGBlink, being a component of the system or independent service, will be deemed invalid provided the damage is not proven to be attributed to the absence of properties guaranteed in writing or due to the intent or gross negligence or part of RGBlink.

If the purchaser or a third party carries out modifications or repairs on goods delivered by RGBlink, or if the goods are handled incorrectly, in particular if the systems are commissioned operated incorrectly or if, after the transfer of risks, the goods are subject to influences not agreed upon in the contract, all guarantee claims of the purchaser will be rendered invalid. Not included in the guarantee coverage are system failures which are attributed to programs or special electronic circuitry provided by the purchaser, e.g. interfaces. Normal wear as well as normal maintenance are not subject to the guarantee provided by RGBlink either.

The environmental conditions as well as the servicing and maintenance regulations specified in this manualmust be complied with by the customer.

# <span id="page-4-0"></span>Operators Safety Summary

The general safety information in this summary is for operating personnel.

#### **Do Not Remove Covers or Panels**

There are no user-serviceable parts within the unit. Removal of the top cover will expose dangerous voltages. To avoid personal injury, do not remove the top cover. Do not operate the unit without the cover installed.

#### **Power Source**

This product is intended to operate from a power source that will not apply more than 230 volts rms between the supply conductors or between both supply conductor and ground. A protective ground connection by way of grounding conductor in the power cord is essential for safe operation.

#### **Do Not Operate in Explosive Atmospheres**

To avoid explosion, do not operate this product in an explosive atmosphere.

# <span id="page-4-1"></span>Installation Safety Summary

#### **Safety Precautions**

For all product installation procedures, please observe the following important safety and handling rules to avoid damage to yourself and the equipment.

To protect users from electric shock, ensure that the chassis connects to earth via the ground wire provided in the AC power Cord.

The AC Socket-outlet should be installed near the equipment and be easily accessible.

#### **Unpacking and Inspection**

Before opening product shipping box, inspect it for damage. If you find any damage, notify the shipping carrier immediately for all claims adjustments. As you open the box, compare its contents against the packing slip. If you find any shortages, contact your sales representative.

Once you have removed all the components from their packaging and checked that all the listed components are present, visually inspect the system to ensure there was no damage during shipping. If there is damage, notify the shipping carrier immediately for all claims adjustments.

#### **Site Preparation**

The environment in which you install your product should be clean, properly lit, free from static, and have adequate power, ventilation, and space for all components.

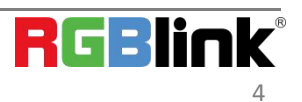

# <span id="page-5-0"></span>Chapter 1 Your Product

## <span id="page-5-1"></span>1.1 In the Box

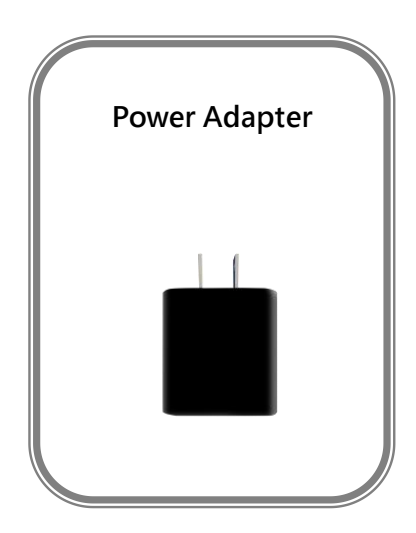

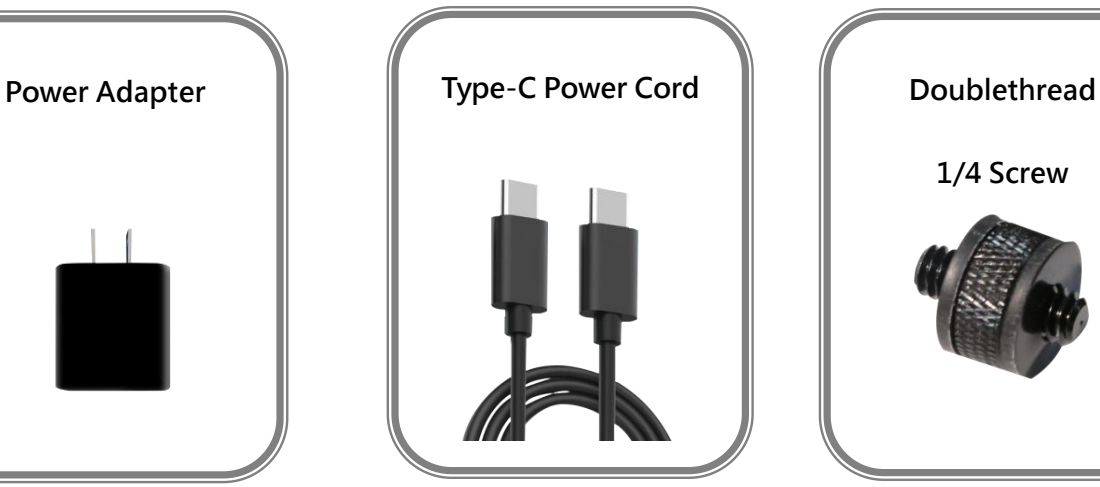

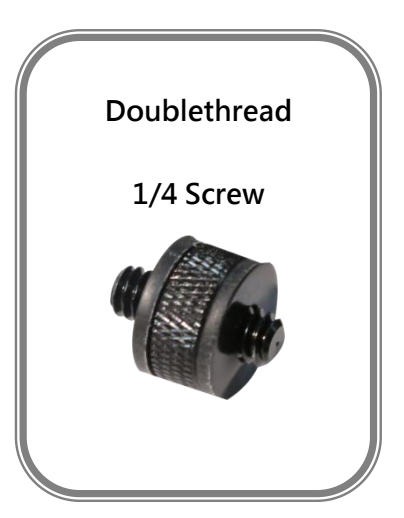

**Note:**The color of the accessories is subject to actual conditions

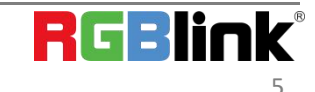

## <span id="page-6-0"></span>1.2 Product Overview

TAO 1pro is a Broadcasting streaming decoder with a 5.5 inch FHD preview display,but also a 4 channels seamless video switcher for 2 USB 3.0 and 2 HDMI 1.3 inputs, and supports streaming directly by ethernet output which is ready to connect to external cloud based router and streaming from Anywhere to Everywhere.

TAO 1pro is compatible with standard USB 2.0 and USB 3.0 cameras by UVC protocol, and brings itself as a much affordable and user friendly streaming tools for anybody, the talents who is willing to be Anchor Online.

TAO 1pro is also with touch panel for finger configuration, and with optional 2 chargable battery extending its capacity for outdoor application.

TAO 1pro is a multiple function unit, can be configured as Switcher, Monitor, Recorder, Encoder and Converter.

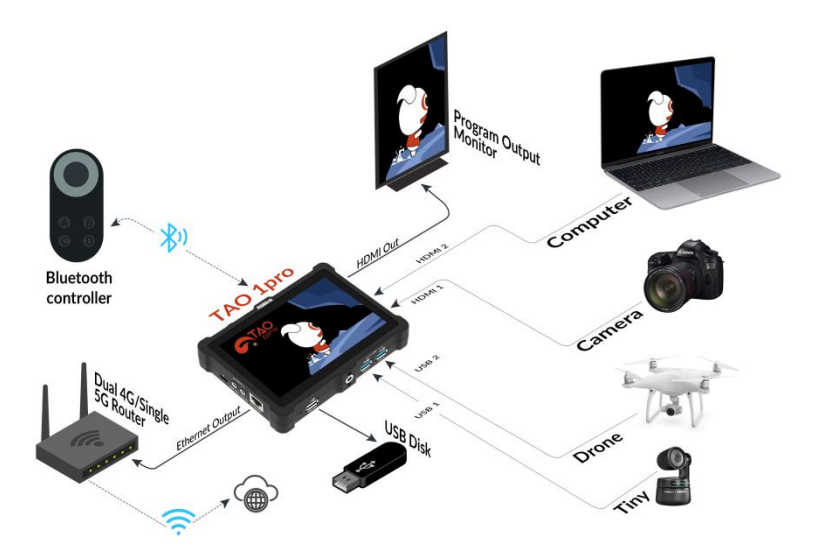

#### SYSTEM CONNECTION

### <span id="page-6-1"></span>**1.2.1 Key Feature**

- 5.5 inch HD touch screen for operation
- Network HD streaming, H.264 encoding
- Asynchronous rotation of main screen and HDMI output
- 2\*UVC inputs, 2\*HDMI 1.3 input and 1\* HDMI 2.0 output
- **Bluetooth 5.0**
- NDI 5.0 encoder
- Broadcasting Monitor with waveform, vector and histogram analyse build in
- Recorder to USB 2.0 SSD hard disk, range up to 2TB
- Multistream up to 4 Live Streaming platform Simultaneously
- External power by Type C with PD3.0 protocol compliance or optional external battery up to two batteries

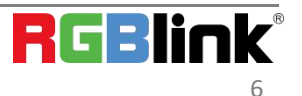

### <span id="page-7-0"></span>**1.2.2 Front Panel**

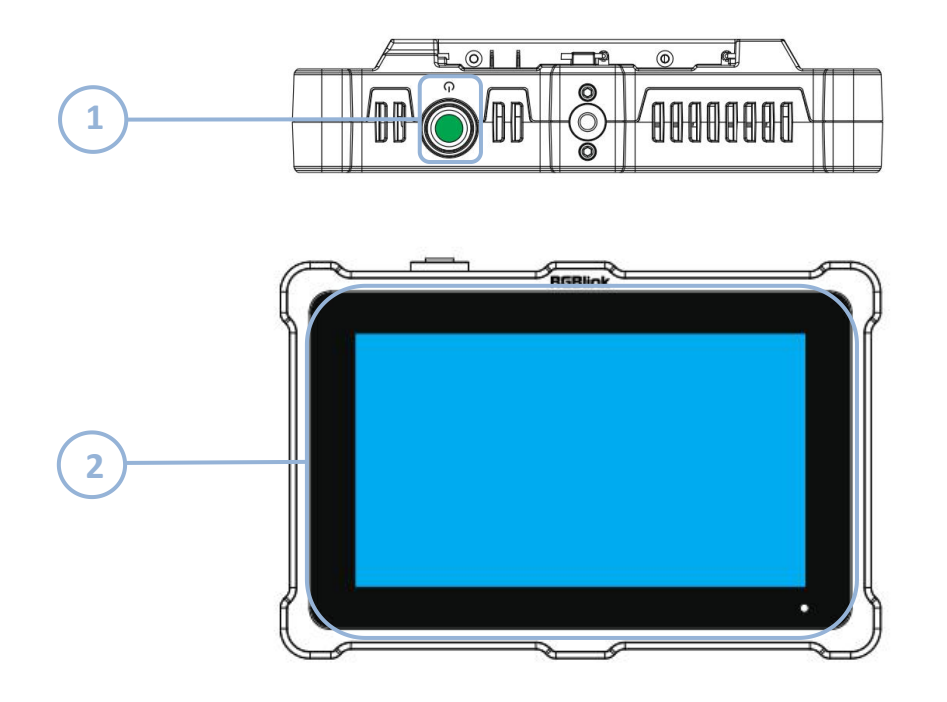

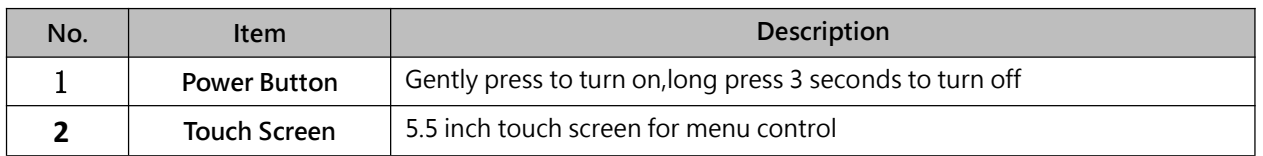

## <span id="page-8-0"></span>**1.2.3 Interface Panel**

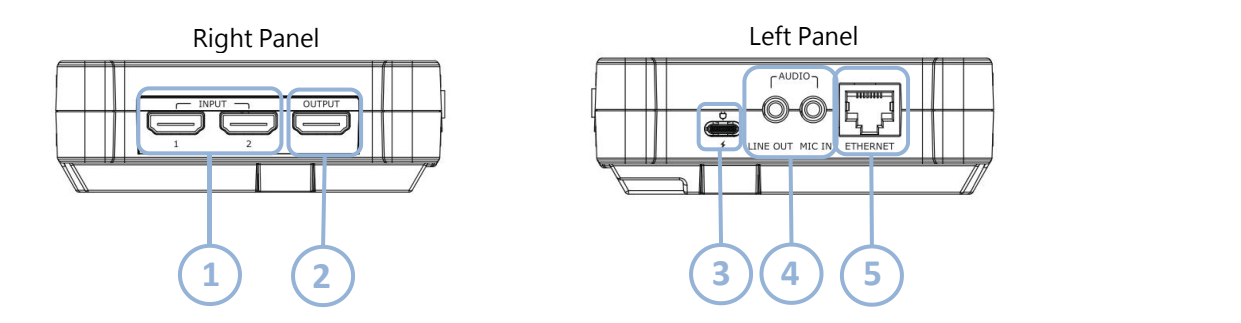

Bottom Panel

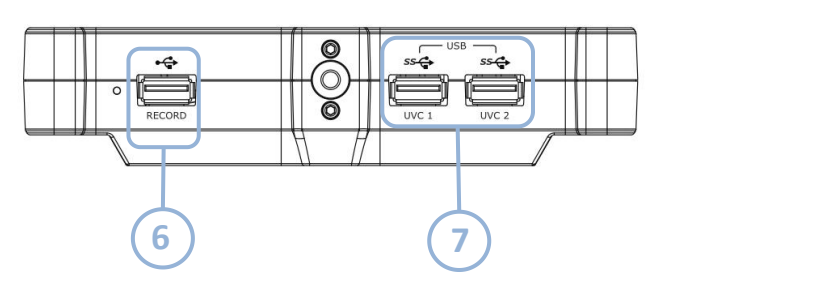

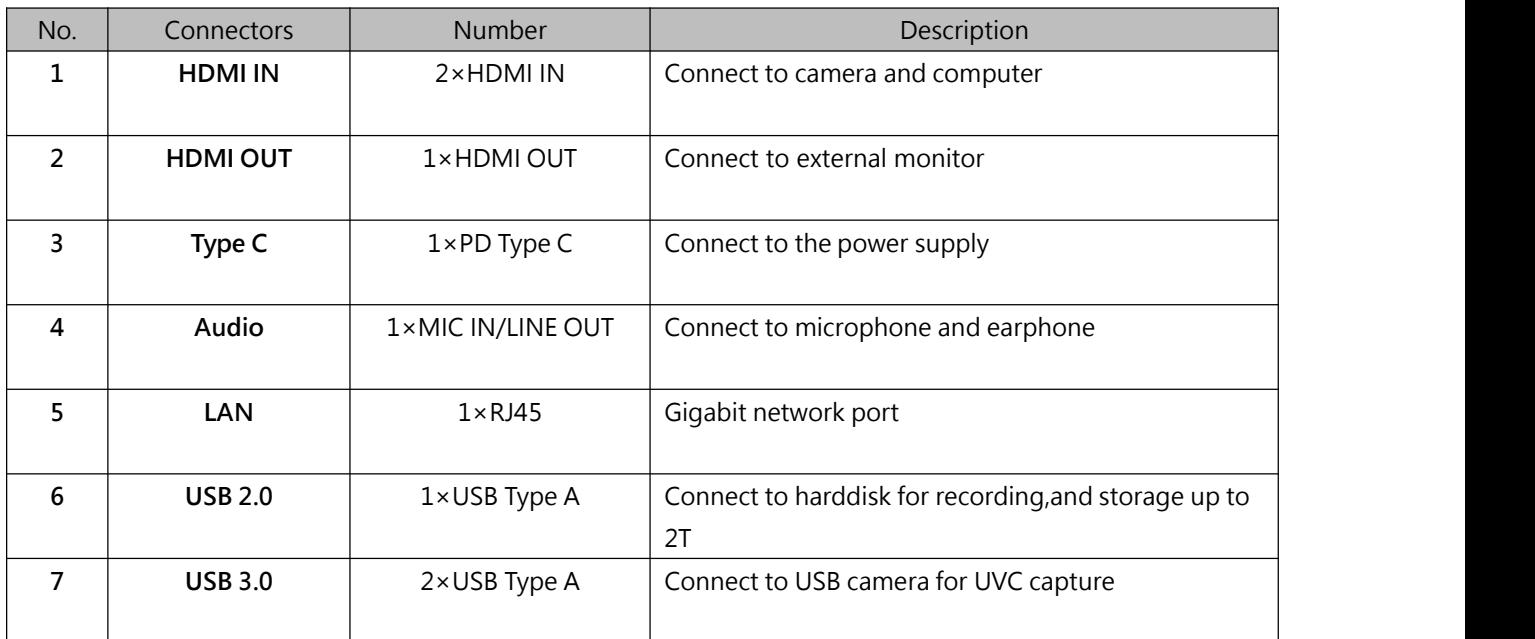

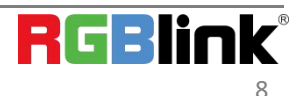

# <span id="page-9-0"></span>1.3 Dimension

Following is the dimension of TAO 1pro for your reference:

160.92mm×106mm×36mm

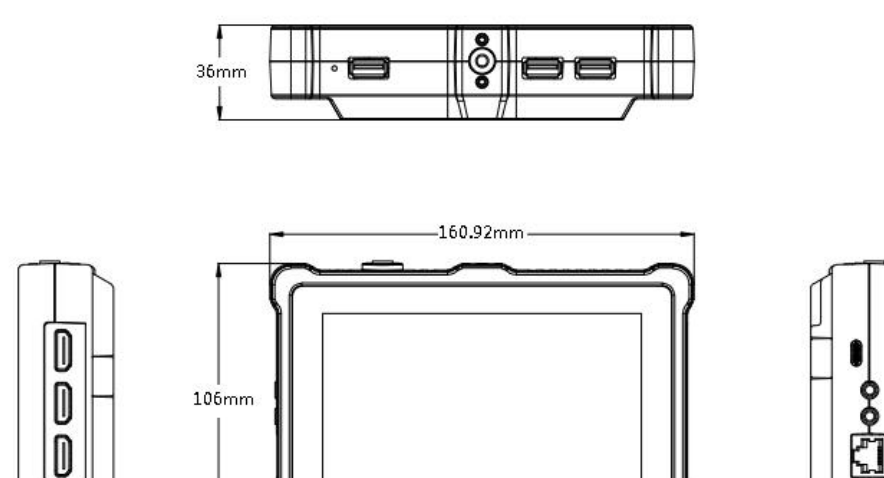

मि®ा । सक

հր

ီ

 $^{\circ}$ - 61

4000000

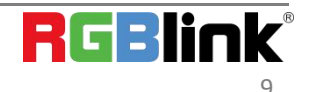

# <span id="page-10-0"></span>Chapter 2 Install Your Product

## <span id="page-10-1"></span>2.1 Plug in Power

RGBlink TAO 1pro is packaged with a Type C power link cable and a standard power adapter. When connect the power supply, please check the power supply standard used in your country/area.

Besides,TAO 1pro also supports power supply via batteries.(Battery options in <7.2> for your reference)

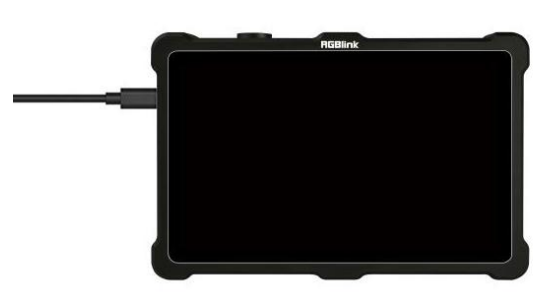

# <span id="page-10-2"></span>2.2 Connecting Input Signal

The camera or device with UVC compliance can be input signal to TAO 1pro by USB 3.0 interface.The camera or device with HDMI 1.3 compliance can be input signal to TAO 1pro by HDMI interface.You can see the resolution of the input signal on the 5.5 inch touch screen when there is active signal plug in.

#### $\overline{O}$ Recommend:

TAO 1pro is compliance to 1080p50/60 device, once the input signal is interlace or other standard, it is no rec ommend.

And it is recommended to connect the input sources firstly and then power on TAO 1pro after.

Once user change the input signal standard or re-connect the input signal cables, it is strongly recommended to power off and on TAO 1pro to make sure its signal capture correctly.

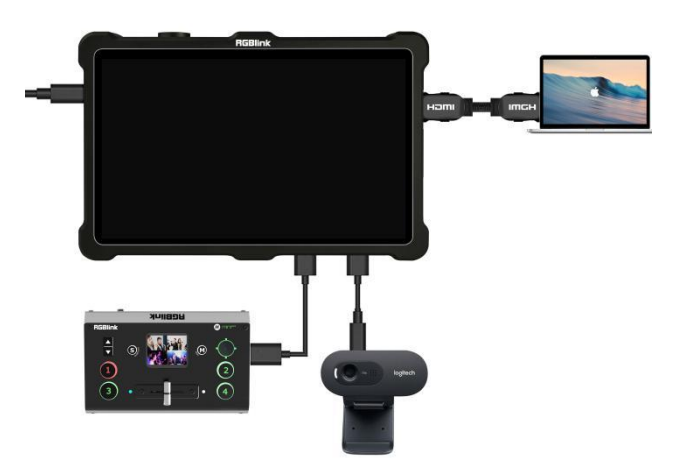

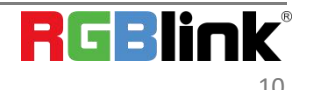

# <span id="page-11-0"></span>2.3 Connecting HDMI Output

You can use an HDMI cable to connect the HDMI output to a monitor with an HDMI input interface, so that you can monitor the input, output and audio display in real time.

Recommend:

External HDMI 1.3 full HD monitor is recommended.

For external HDMI 2.0 monitor, only once TAO 1pro is used as an converter.

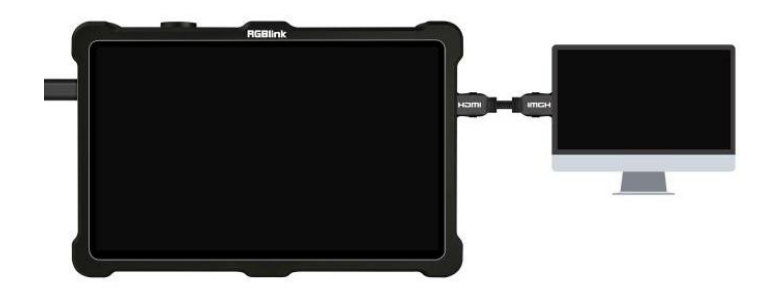

## <span id="page-11-1"></span>2.4 Connecting Network

On the left panel of TAO 1pro,there is a LAN port which can be connected to the router via CAT5e/CAT6 cable or connected wirelessly via SIM card for live streaming.(Details refers to <3.4 Streaming>)

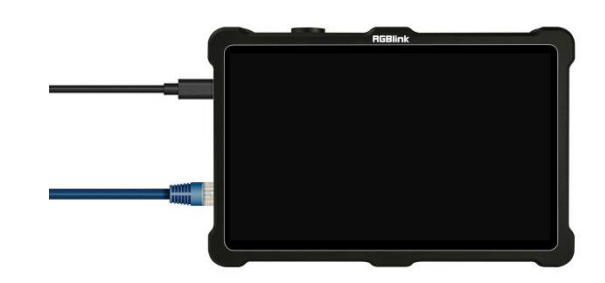

# <span id="page-11-2"></span>2.5 Connecting Microphone and External Monitor

On the left panel of TAO 1pro,there is two 3.5mm standard interface which can be directly connected to the microphone.You can also use external speakers or headphones to monitor the main output audio signal in real time.Audio supports 0~60db.

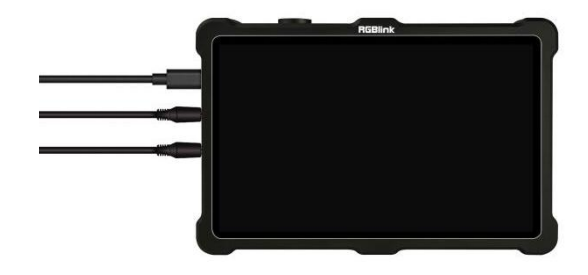

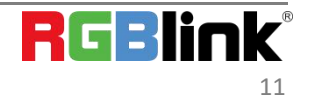

# <span id="page-12-0"></span>2.6 Turn on TAO 1pro

After TAO 1pro is connected to power supply, gently press the Power button on the top panel,the device will enter to the boot interface and enter operation interface.

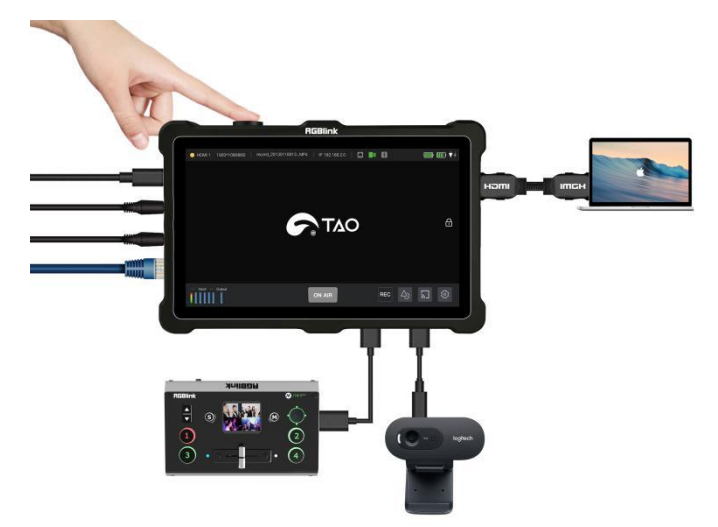

# <span id="page-13-0"></span>Chapter 3 Use Your Product

Once push the power button to power on TAO 1pro, the 5.5 inch display will show TAO logo and comes into the main menu, and once the default input signal is connected, operator can follow with the following touch control menu to finish the operation and config TAO 1pro to work as required mode, Switcher, Monitor, Recorder, Encoder and Converter.

# <span id="page-13-1"></span>3.1 How to config TAO 1pro as a Switcher

Connect the input signal and monitor as shown below:

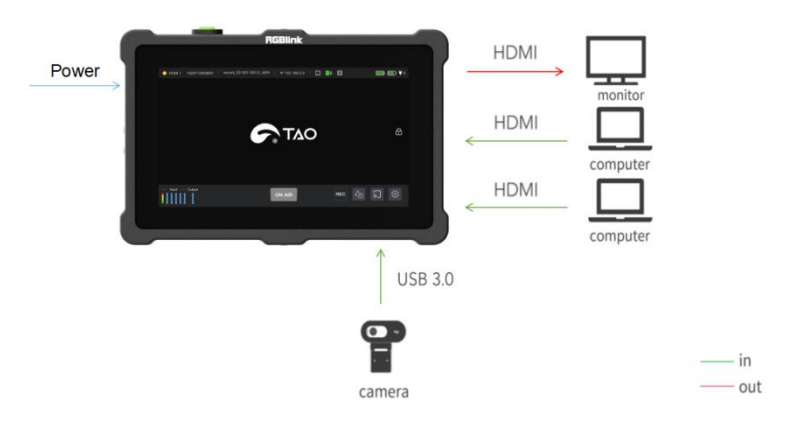

#### Operate as the following steps:

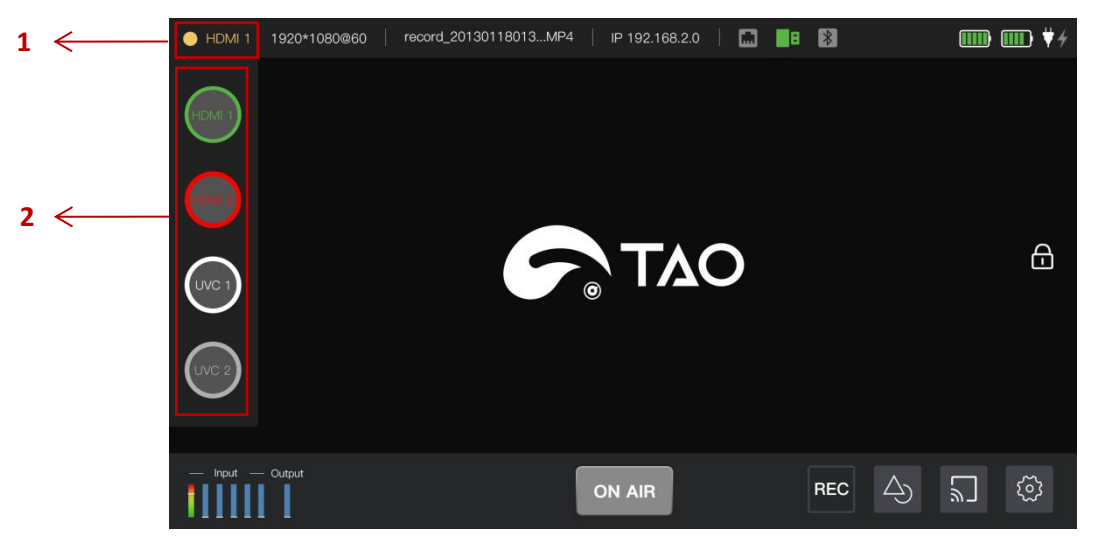

- Step 1: Gently touch 【HDMI 1】 in the top menu bar.
- 

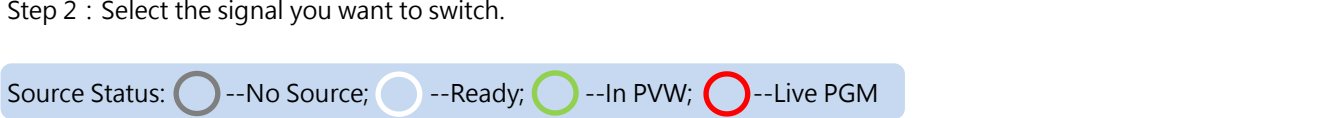

<span id="page-13-2"></span>Eg:Touch a source with a white button to PVW that source. Button will flash green.Touch again, button will become red, switching this source be the PGM live output. If there is an HDMI monitor connected, this source will display on the monitor.

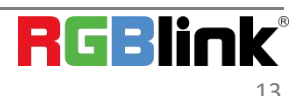

# 3.2 How to config TAO 1pro as a Broadcasting Monitor

 $\ddot{0}$ Recommend: When TAO 1pro as a broadcasting monitor,the functions of Encoder and Recorder(streaming,NDI

encoder,recording and HDMI OUT monitor )are not recommended,the functions of Switcher work normally. Connect the input signal and monitor as shown below:

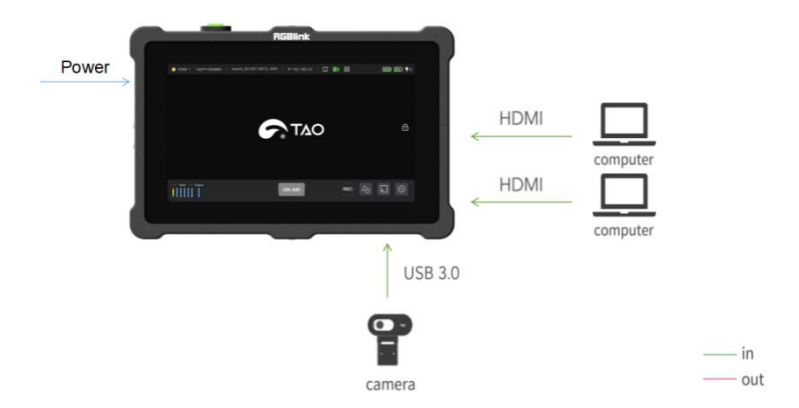

Image parameters including Brightness waveform, RGB Waveform,Vector and Histogram can be adjusted to acquire a better image effect.

#### HDMI1 1920\*1080@60 | record\_20130118013...MP4 IP 192.168.2.0  $\begin{array}{c|c|c|c|c|c} \hline \textbf{a} & \textbf{a} & \textbf{b} \end{array}$  $\overline{\text{nm}}$   $\overline{\text{nm}}$   $\overline{\text{v}}$ Image Parameters **Brightness Waveforn**  $ON$ Display Size П ┕ **BGB**  $\overline{\phantom{a}}$  $\bigoplus$ Histogram OFF<sub>1</sub> Safe Frames OFF D REC ్రస్ ON AIR 凹 1111 I

#### Brightness Waveform

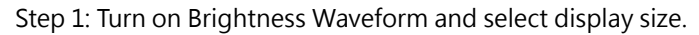

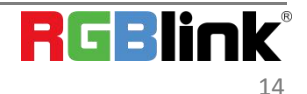

**1**

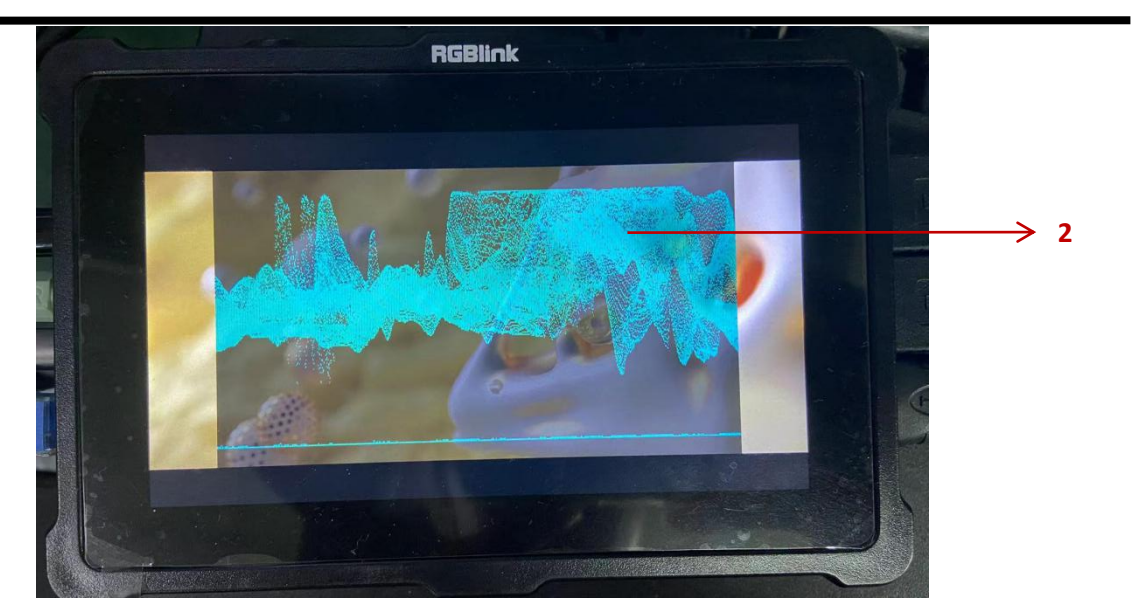

Step 2: As shown in the picture above,the top side of Brightness Waveform means the brightest,the bottom means the darkest.As we can see ,the wave is close to the top side,which means the picture now is bright.

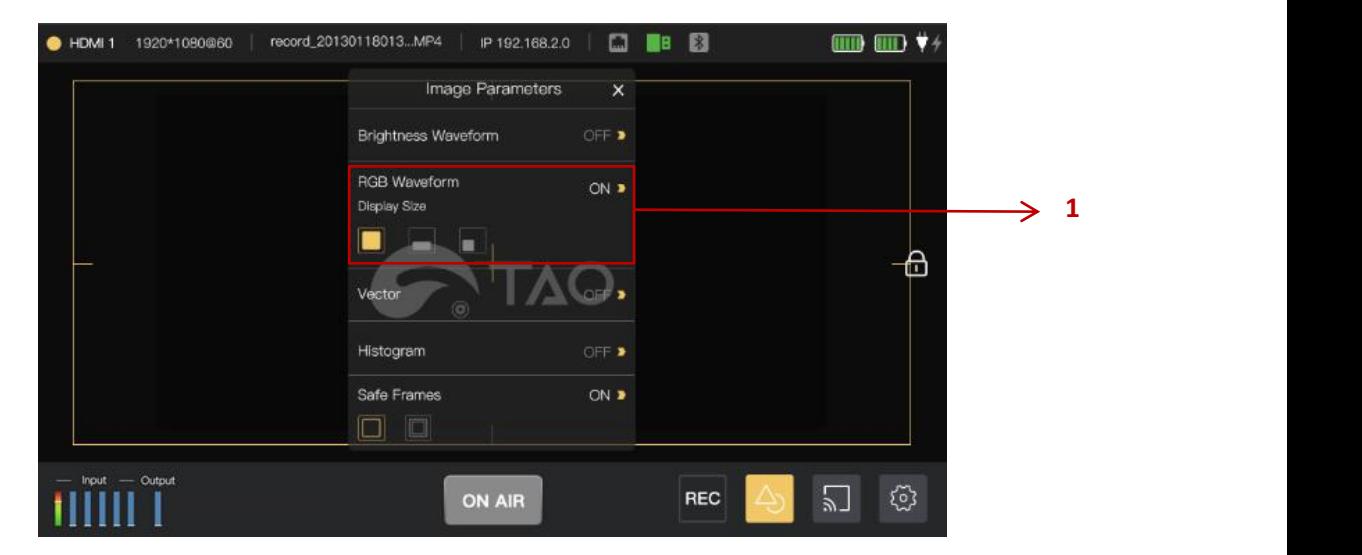

#### RGB Waveform

Step 1: Turn on RGB Waveform and select display size.

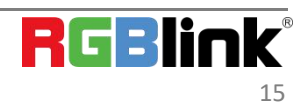

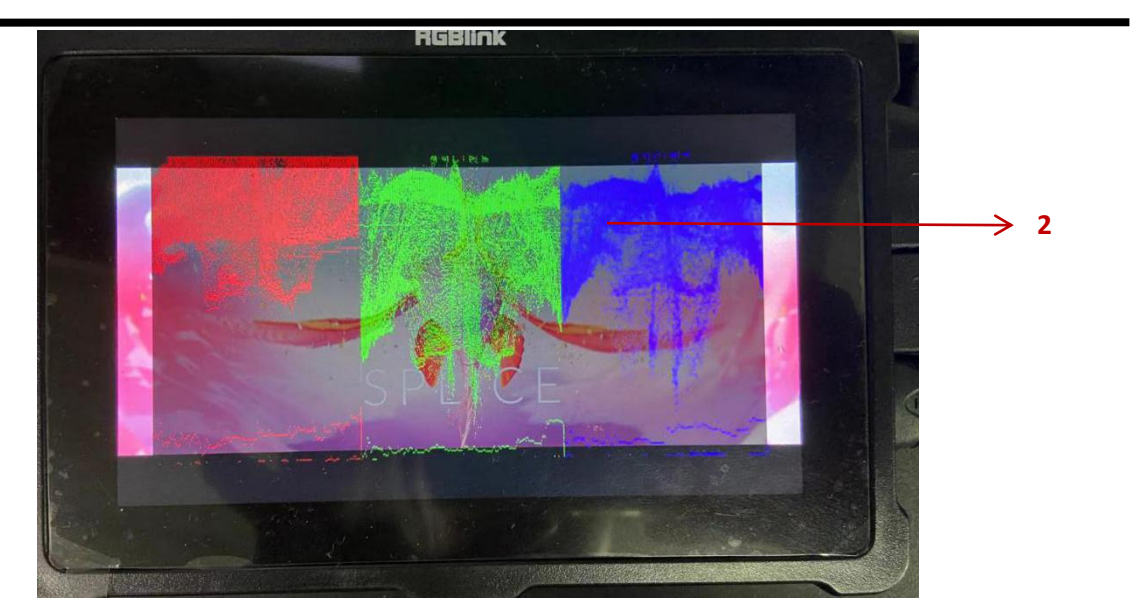

Step 2: As shown in the picture above,users can see the component of red,green and blue through RGB Waveform. When shooting a white object with a camera, and the wave level of red,green and blue are consistent,which means that the white balance is set correctly.So RGB Waveform is used to detect white balance.

#### Vector

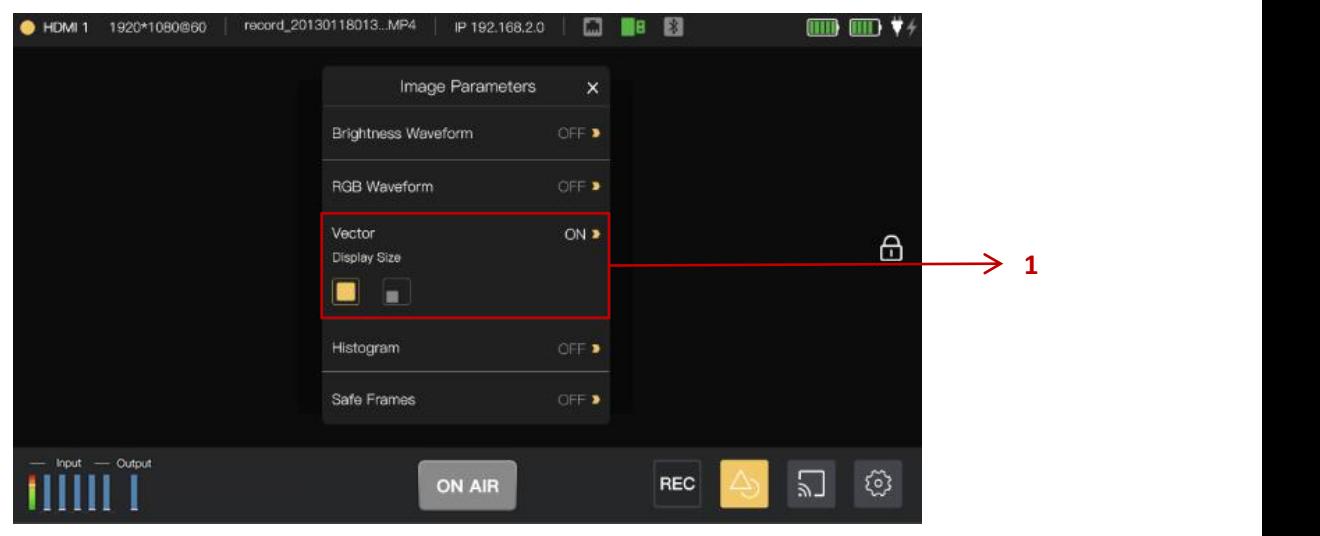

Step 1: Turn on Vector and select display size.

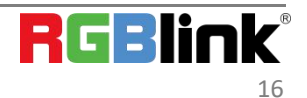

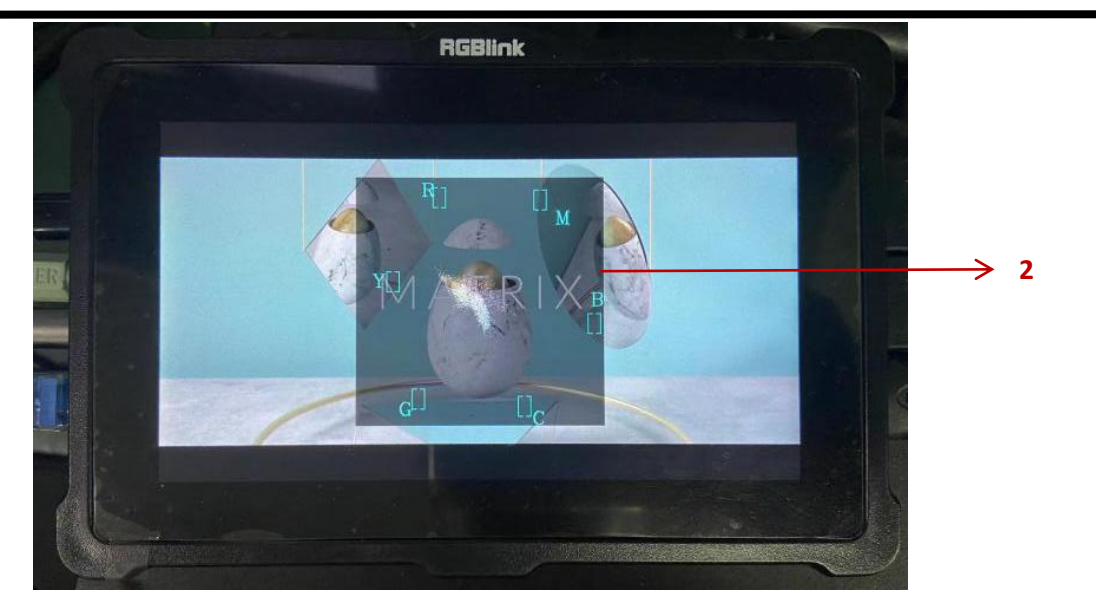

Step 2: Vector shows color information of hue,vector and color intensity.By means of Vector, You can identify the low saturation area and color balance.As shown in the picture below,there are six letters,which means: Red, Magenta, Blue,Cyan,Green and Yellow. Through the Vector,we can easily see that the picture color are mostly yellow and cyan.

#### Histogram

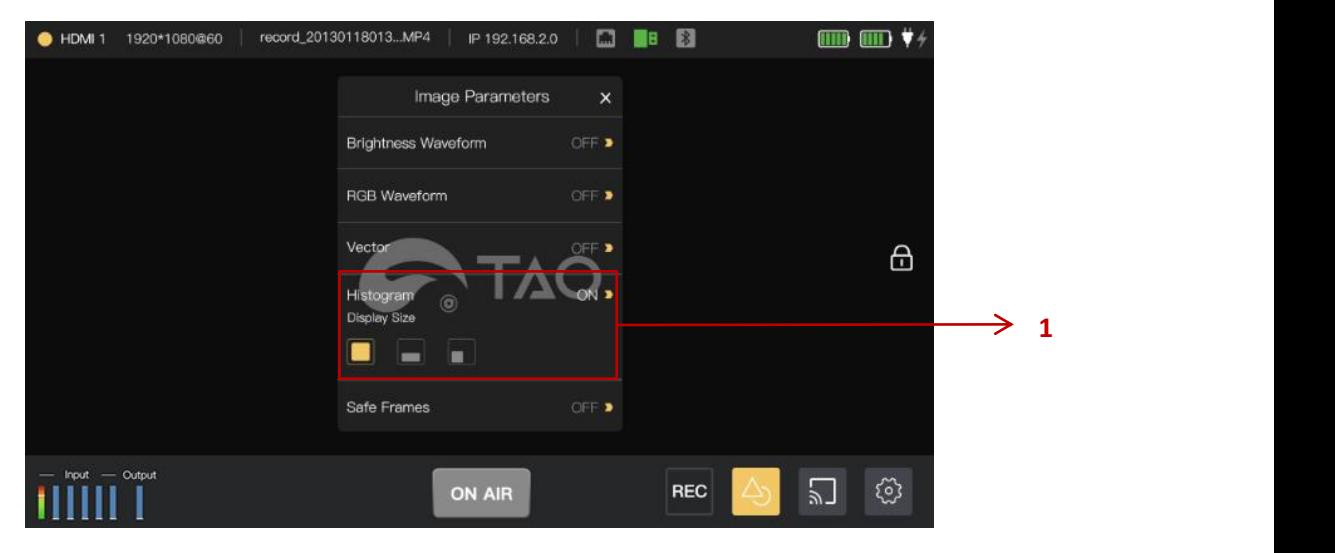

Step 1: Turn on Histogram and select display size.

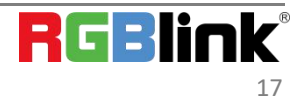

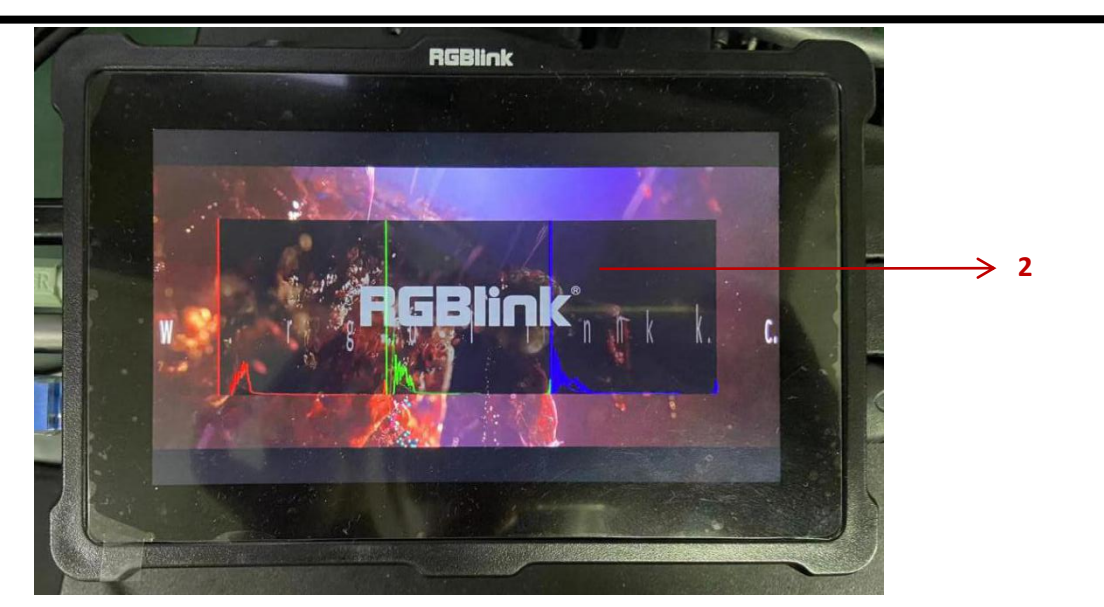

Step 2: As shown in the picture above,the left side of the histogram means dark,right side means bright.As we can see,the R G B color are close to the left side,which means the picture is mostly dark.It is helpful to monitor the brightness and set a correct exposure when shooting.

#### Safe Frames

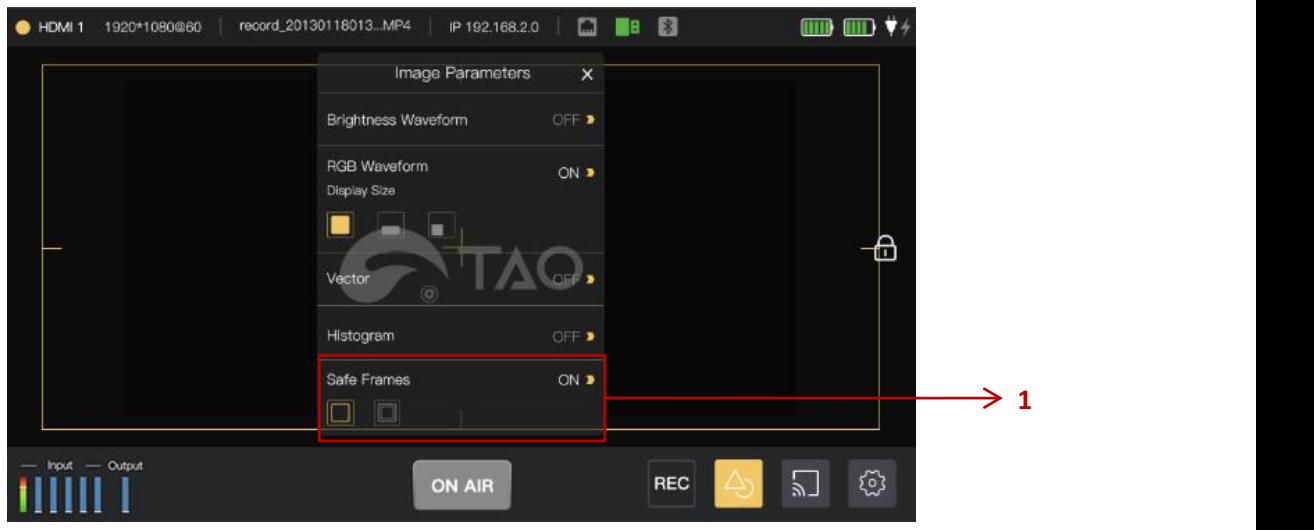

Step 1: Turn on Safe Frames and select frame size(16:9 or 4:3).

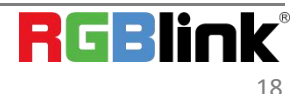

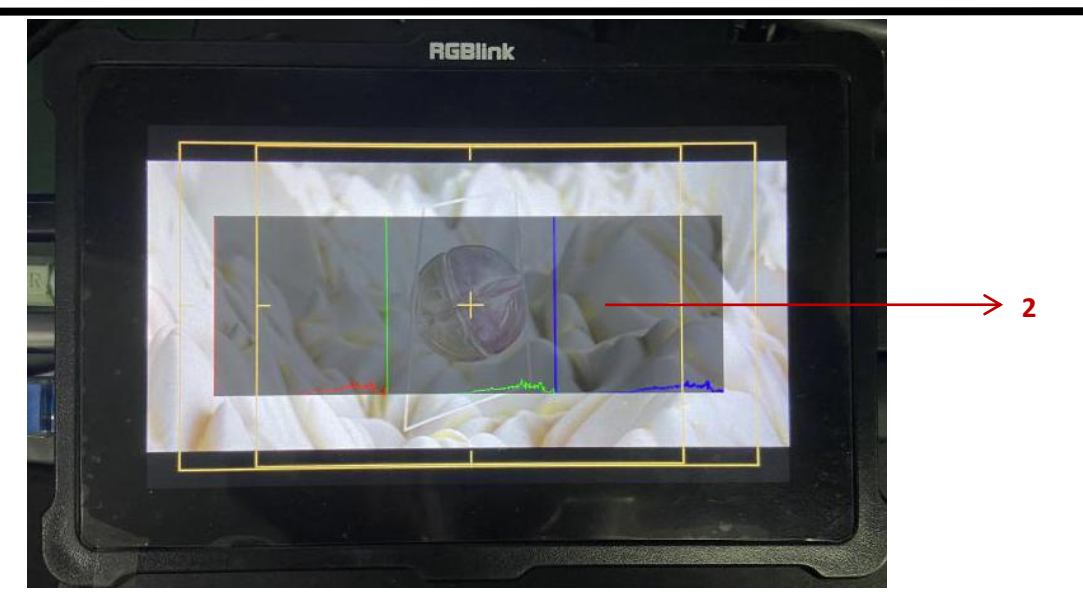

Step 2: Users can cut out the screen outside the save frame based on the actual size.

# <span id="page-19-0"></span>3.3 How to config TAO 1pro as a Recorder

Recommend: When TAO 1pro as a recorder, the functions of Encoder and Monitor(streaming, NDI encoder and Image Analyse)are not recommended,the functions of Switcher works normally.

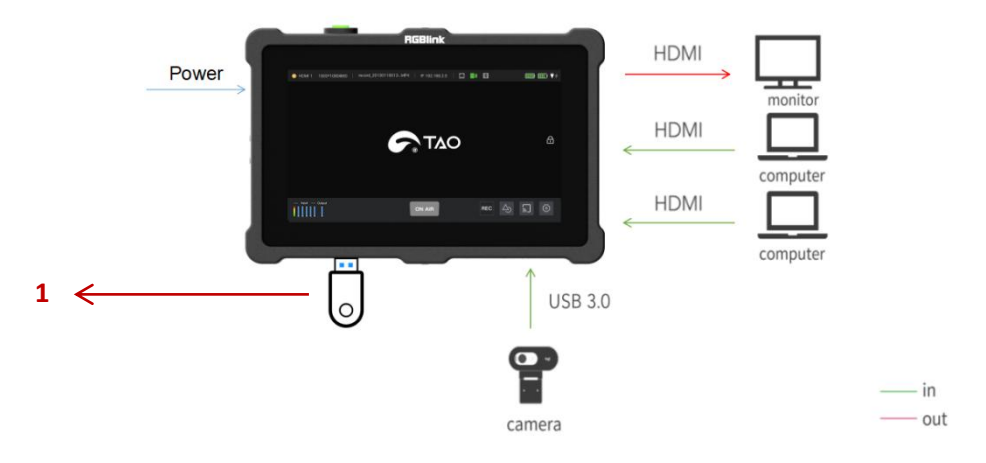

Step 1: Plug mobile harddisk(storage up to 2T) or USB storage to TAO 1pro USB 2.0 port(supported record format is MP4)

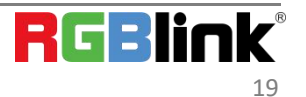

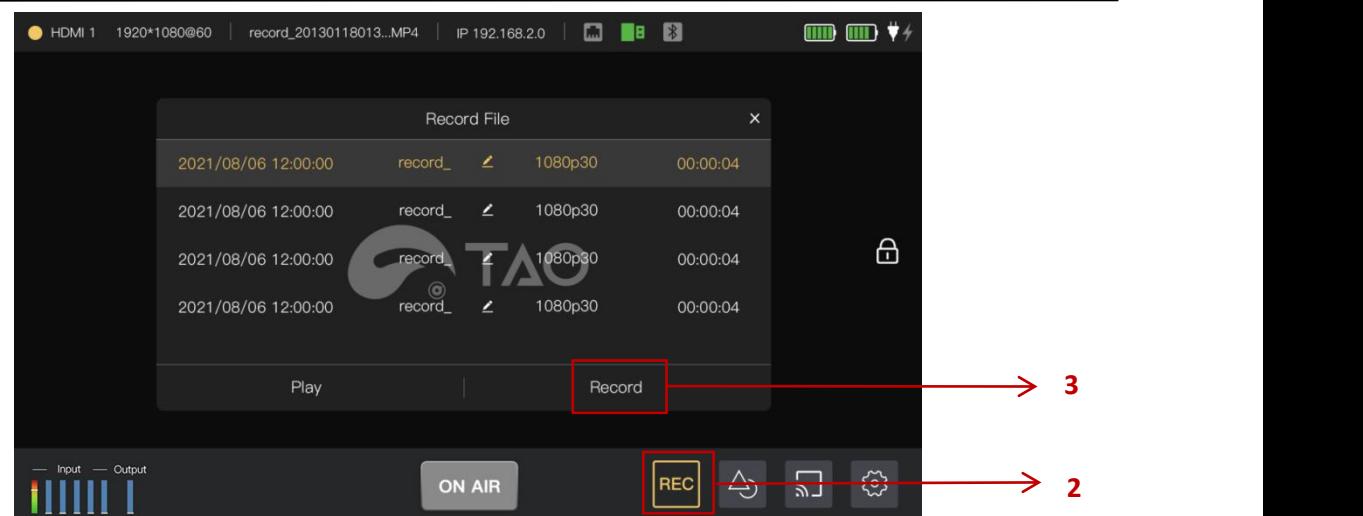

Step 2: Click [REC ] in the bottom menu, you can check the recorded files and information. The list of recorded files will be automatically arranged according to the time.The latest files will be automatically placed in the first row. Step 3: Click【Record】to start a new recording,a red rectangle will flashing in the screen.(Every record file up to 8G).

# <span id="page-20-0"></span>3.4 How to config TAO 1pro to stream to content shared platform

Recommend: When TAO 1pro is streaming, the functions of Record, Encoder and Monitor(Record, NDI encoder

and image analyse)are not recommended,the functions of Switcher works normally. Following steps take YouTube stream as example

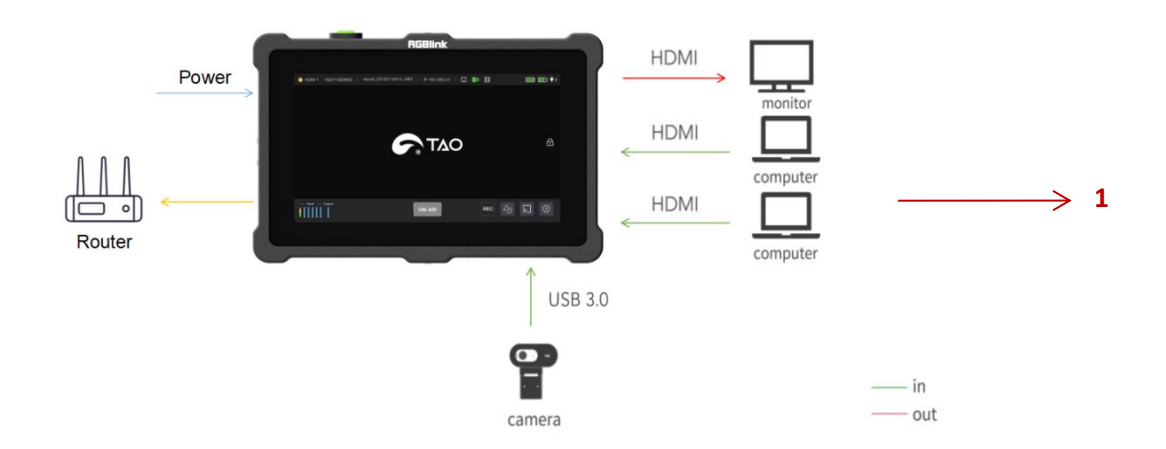

Step 1: Make sure TAO 1pro connecting to the network

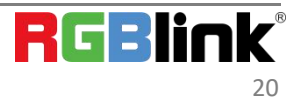

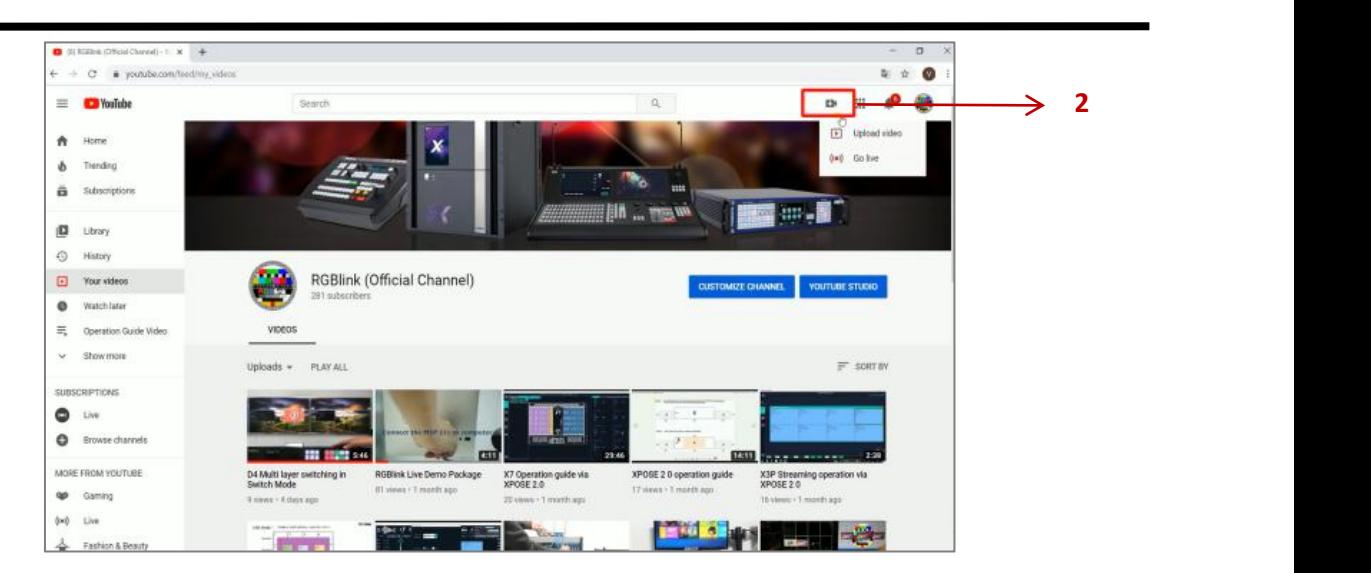

Step 2: Open YouTube Studio on your computer, select 【Go Live】--【Stream】, Copy Stream URL and Stream Key

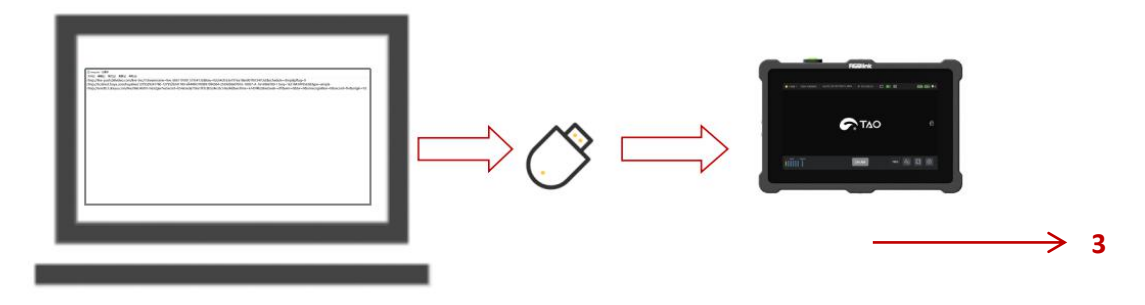

Step 3: Create a new TXT file first,and paste the Streaming URL and Stream Key (the format must be : rmtp//:YOUR STREAM URL**/**YOUR STREAM KEY),and save the TXT file to USB as rmtp.ini.(Newline is required to add multiple streaming addresses) and connect the USB disk to TAO 1pro's RECORD USB port.

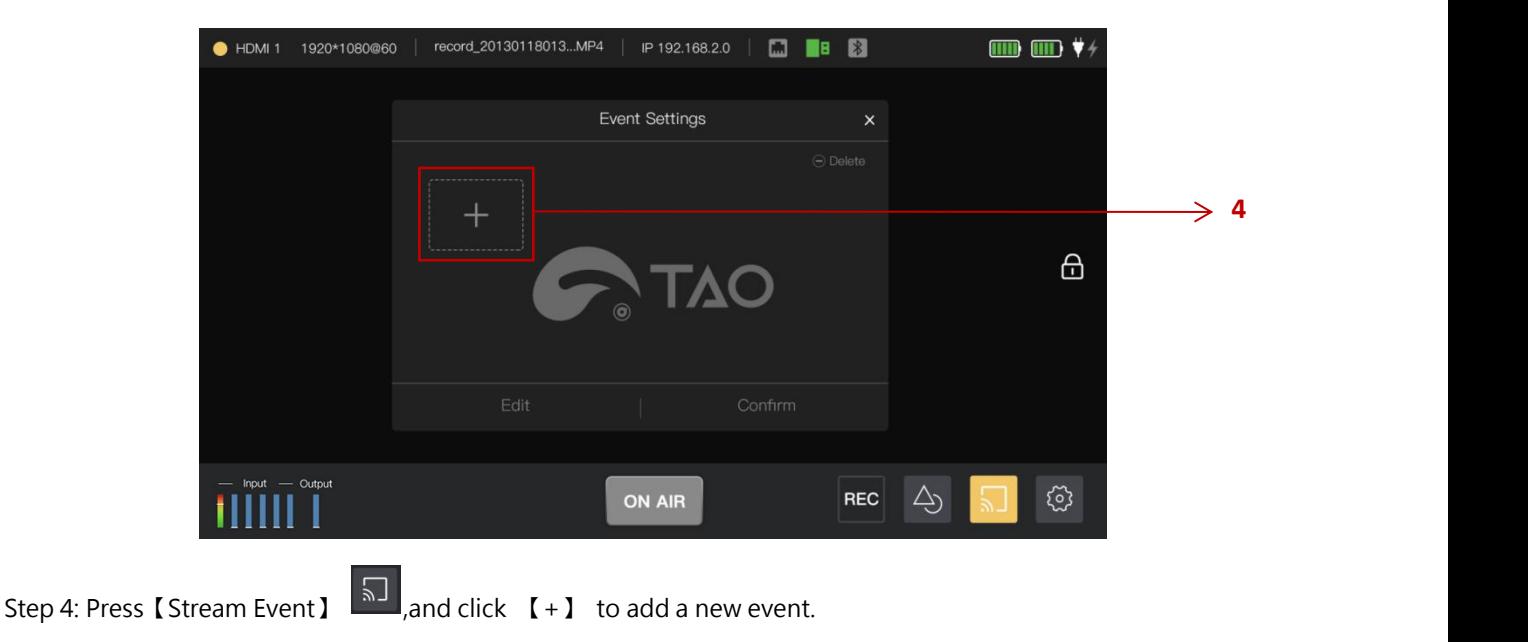

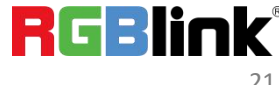

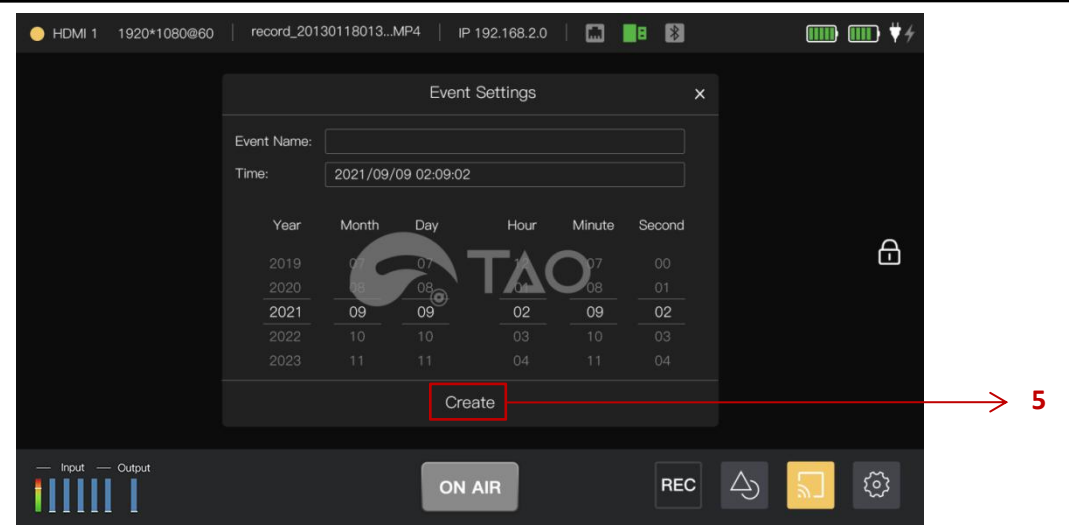

Step 5: In the menu, type in the name and time, and then click 【Create】.

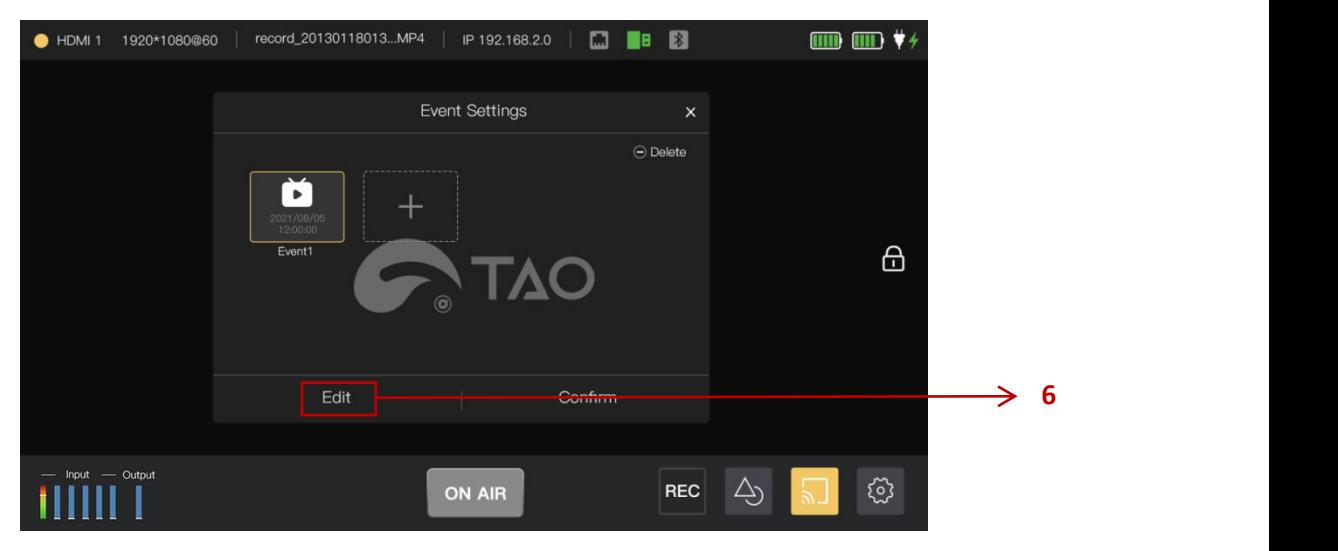

Step 6: Select the created event,and click 【Edit】to select platform.

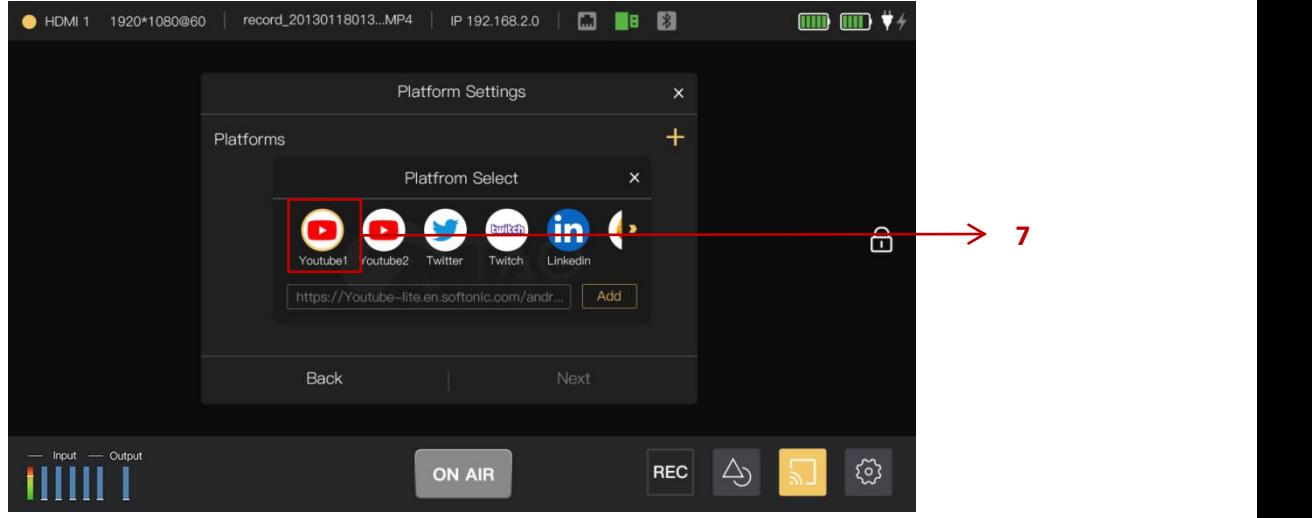

Step 7: Click  $[+]$  to select YouTube and press  $[Add]$  to confirm and then click  $[Next]$ .

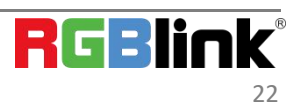

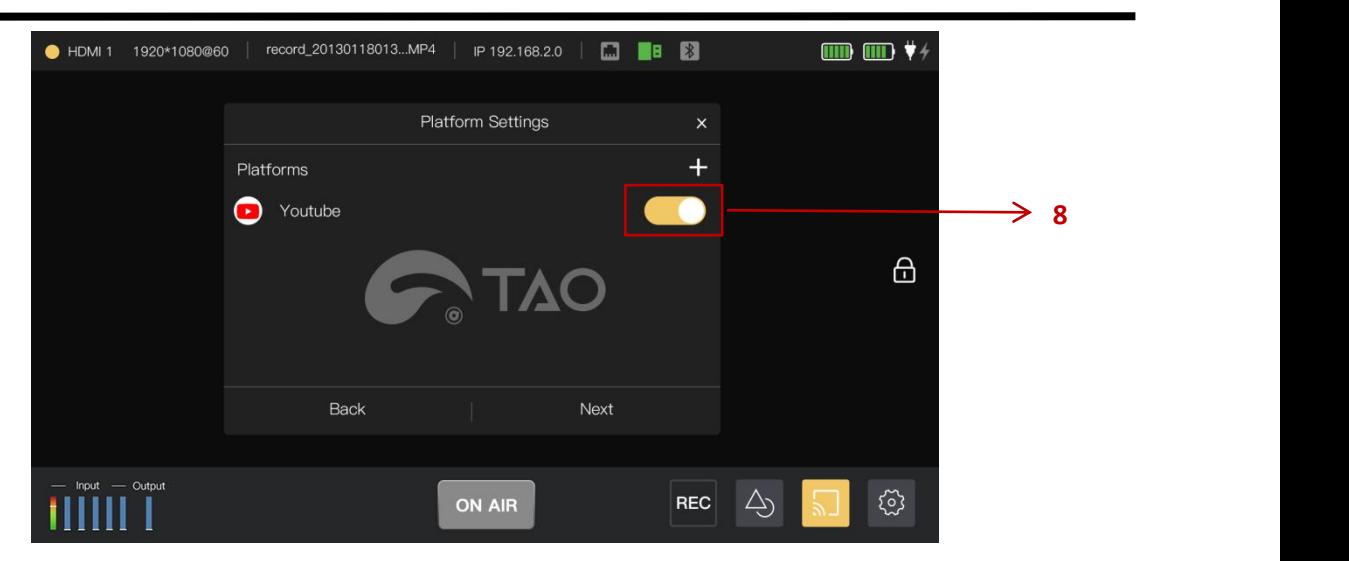

Step 8: Turn on the YouTube platform and then press【Next】.

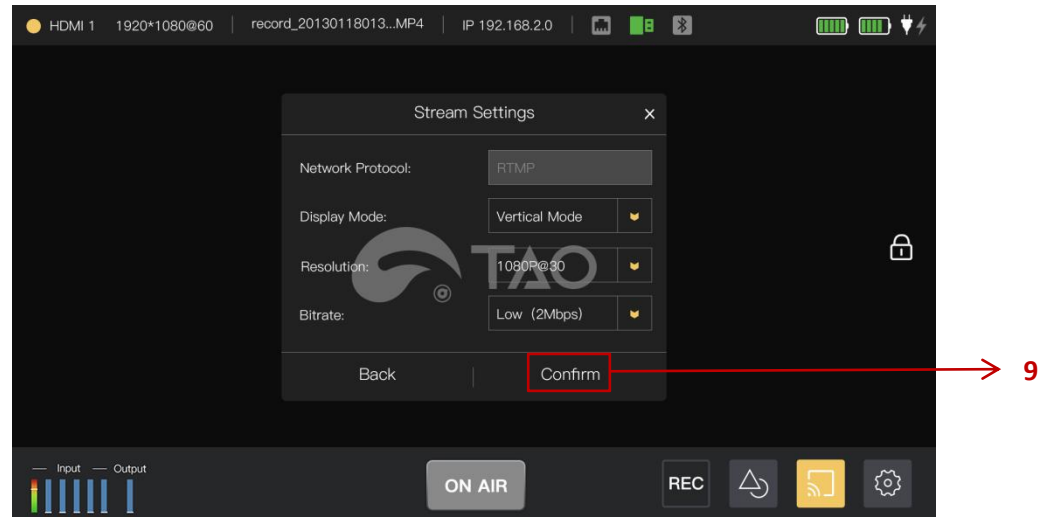

Step 9: Adjust the display mode,resolution and bitrate in the menu for streaming and the click 【Confirm 】.

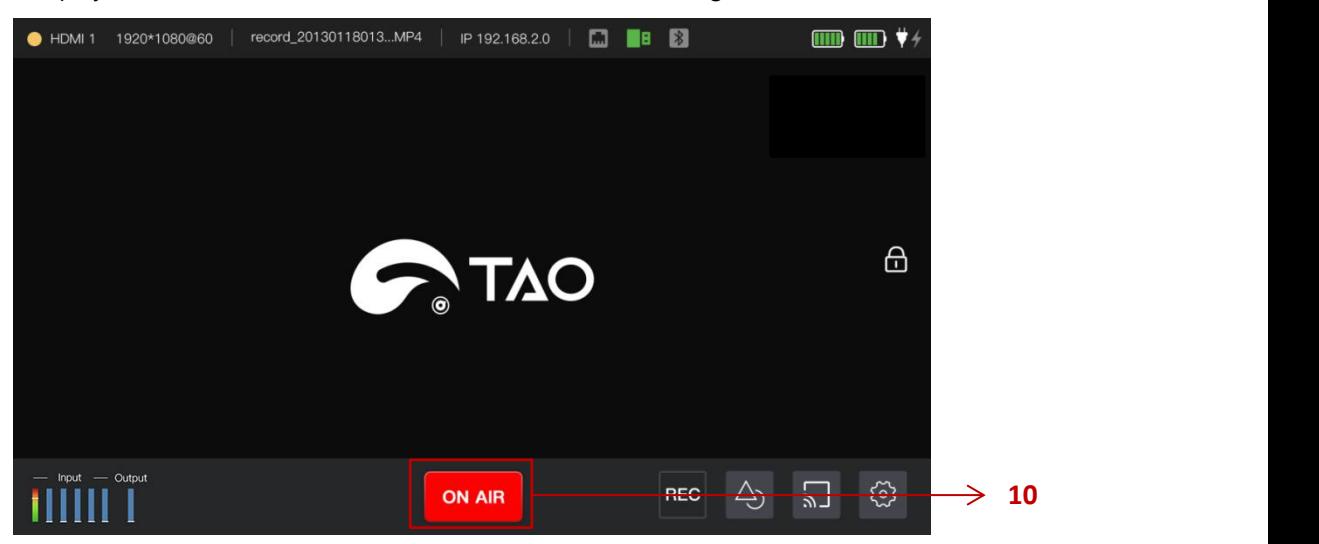

Step 10: Press 【ON AIR】 and the signal will stream to YouTube.

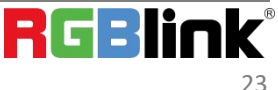

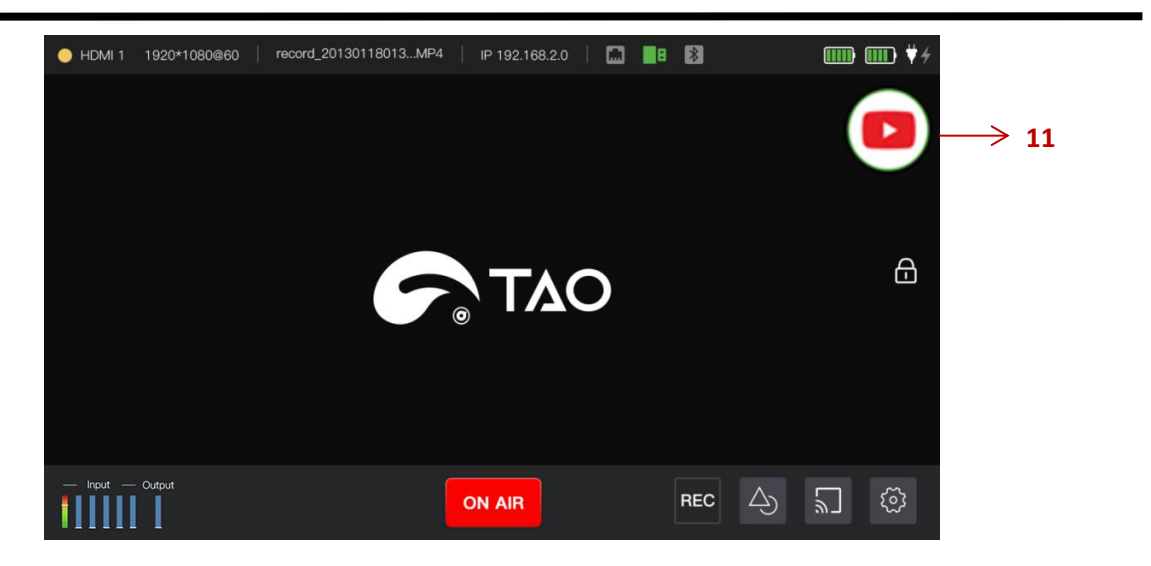

Step 11: During streaming, the platform icon  $\bigodot$  can be seen in the top right corner and you can monitor the streaming status.(Green icon indicates normal streaming,red one indicates abnormity)

# <span id="page-24-0"></span>3.5 How to config TAO 1pro to be NDI encoder and FULL NDI,NDI | HX are selectable

TAO 1pro supports NDI 5.0 decoding and transmit data in H.264/H.265/RGBA/YUV442 format.In NDI network,TAO 1pro can convert video data from other channels (such as IP video streaming, HDMI, etc.) into NDI format and send it to the receiver.

 $\ddot{\odot}$ Recommend: When TAO 1pro as NDI Encoder,the functions of Record and Monitor(streaming,recording and image analyse)are not recommended,the functions of Switcher works normally.

Connect the input signal and monitor as shown below:

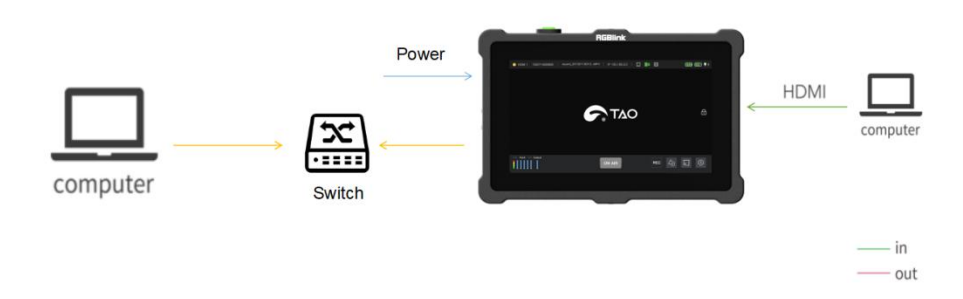

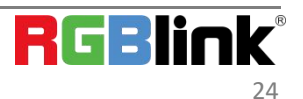

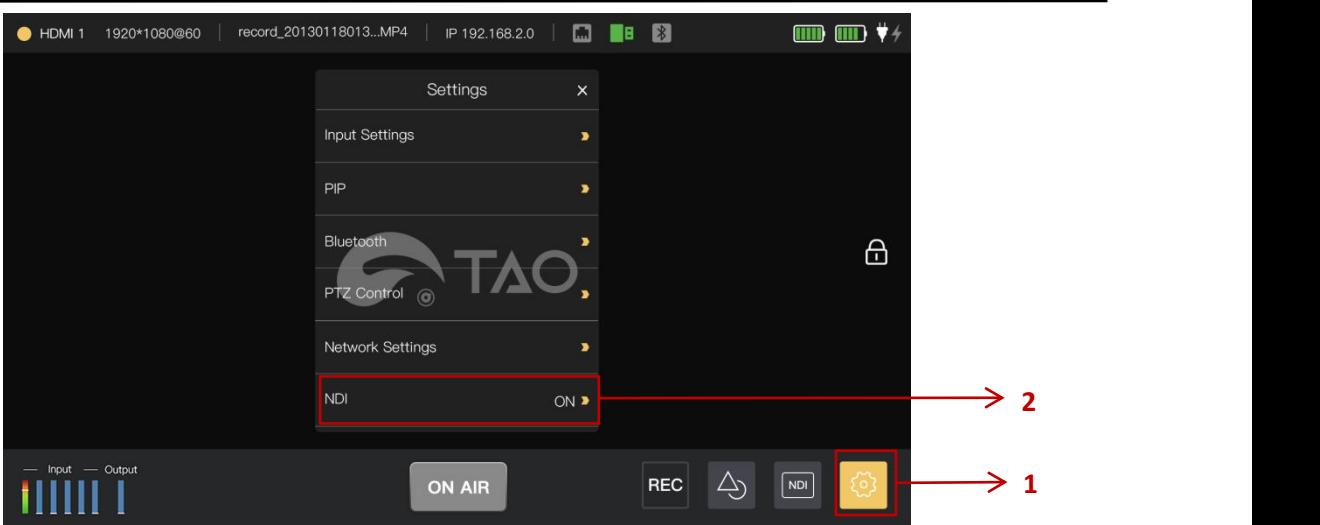

Step 1: In the 【Settings】menu,

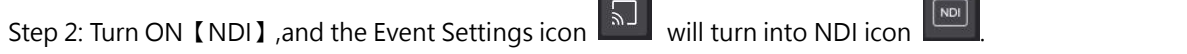

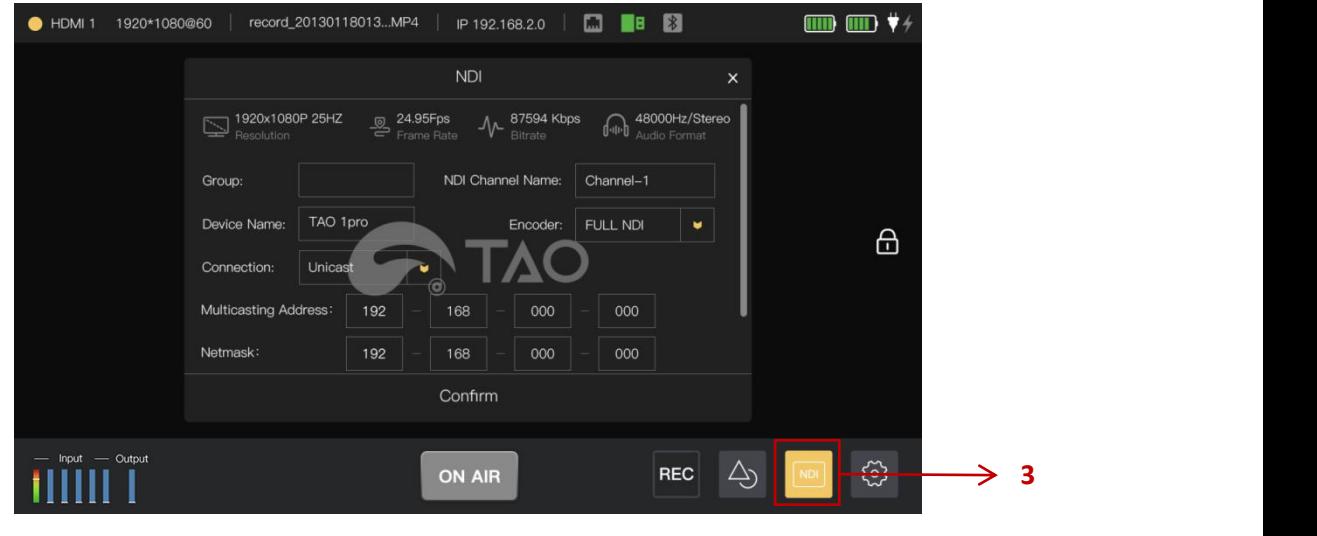

Step 3: Click the icon to enter [NDI ] menu and set the Group,Channel Name,Device Name and Connection,and then click【Confirm】,the TAO 1pro will start NDI encoding.

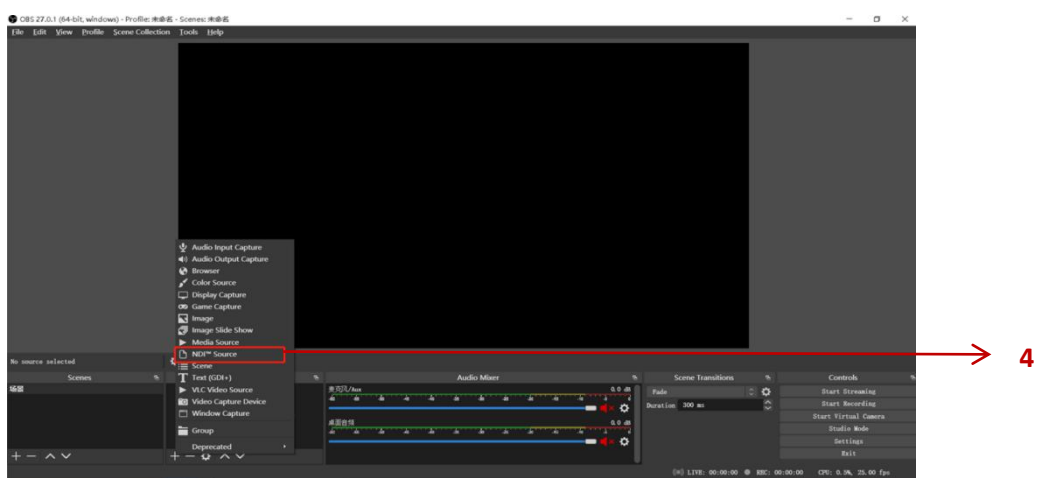

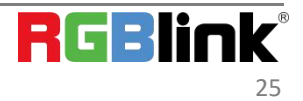

Step 4: Open an NDI software on other computer,such as obs,add an NDI source.

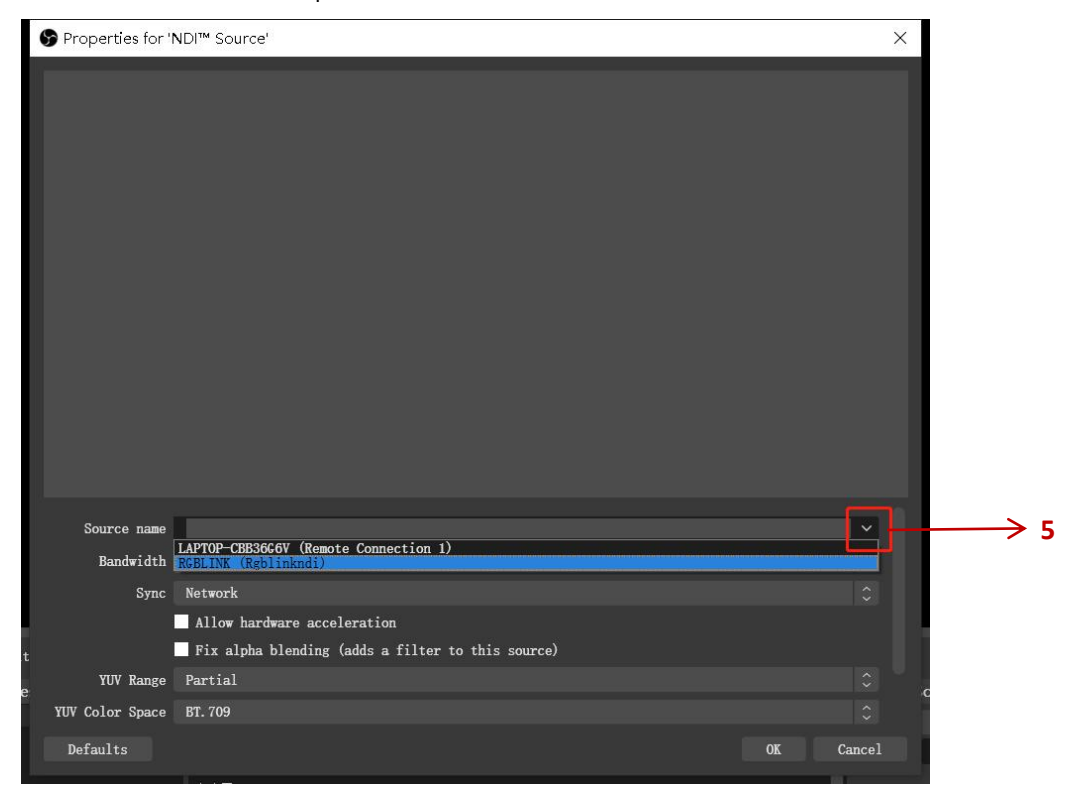

Step 5: Select RGBlink in the signal source.Now you can see the NDI source in OBS software.

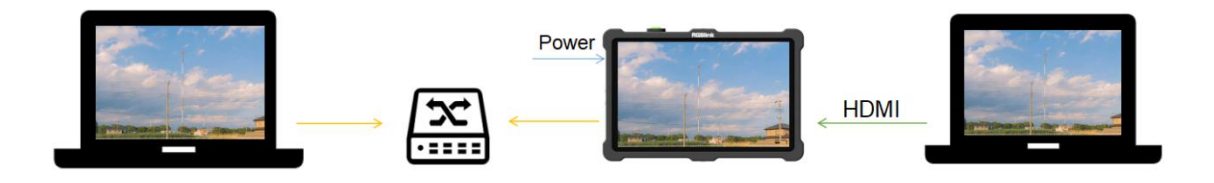

### <span id="page-26-0"></span>3.6 How to config TAO 1pro as converter

 $\ddot{Q}$ Recommend:When TAO 1pro as a converter(UVC signal to HDMI 2.0 output),the functions of Monitor,

Streaming,NDI Encoder and Recorder are not recommended,the function of Switcher work normally.But the screen will be black for 5 seconds while signal switching.

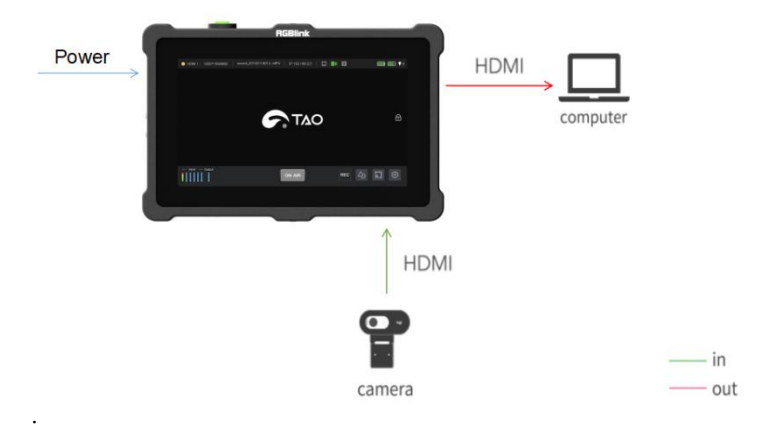

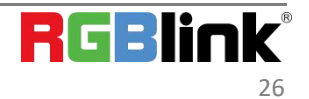

© Xiamen RGBlink Science & Technology Co., Ltd.

Ph: +86 0592 5771197 | support@rgblink.com | www.rgblink.com

# <span id="page-27-0"></span>3.7 PTZ Control

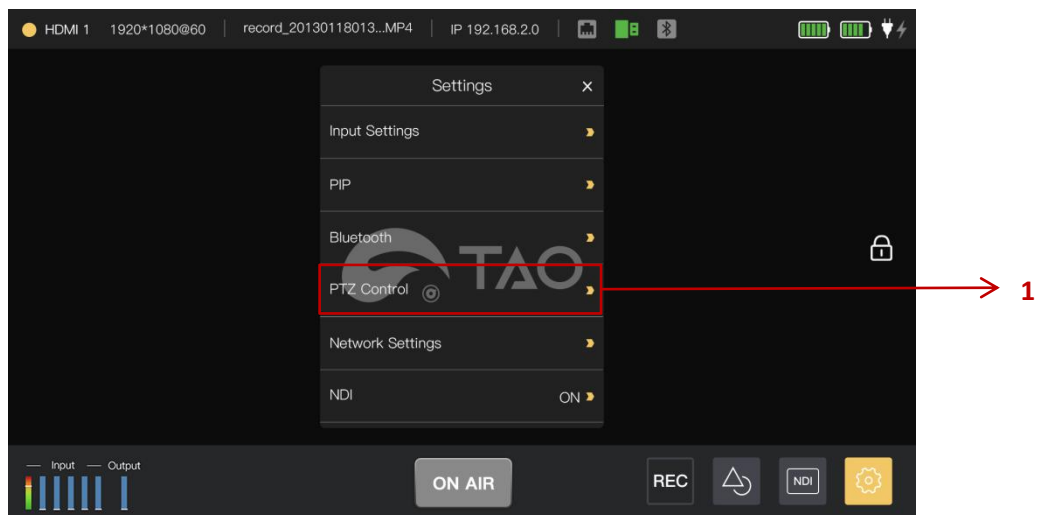

Step 1: When there are PTZ cameras connected to TAO 1pro, you can control PTZ in the menu. In the 【Settings 】 menu,select 【PTZ Control】

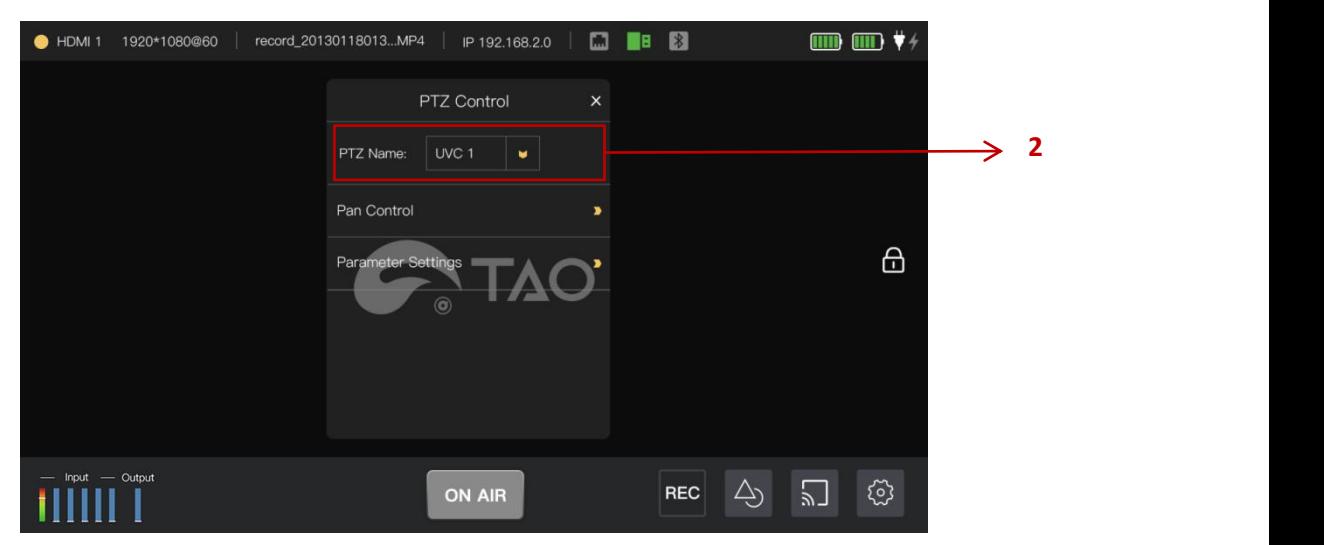

Step 2: Select the PTZ camera you want to control:UVC 1 or UVC 2.

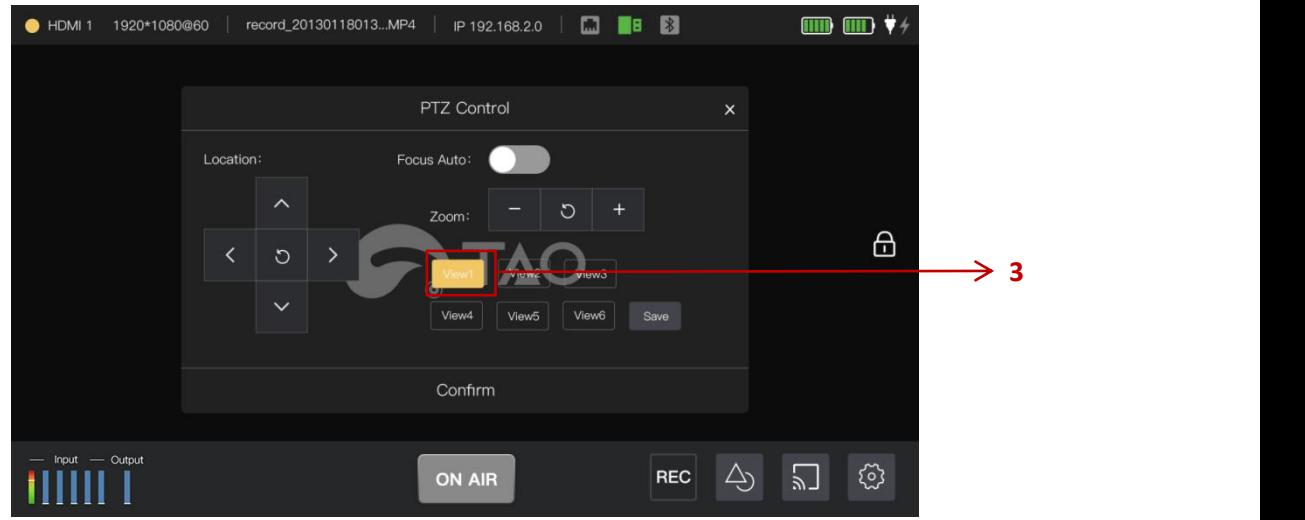

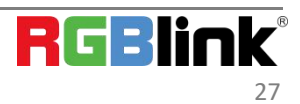

Step 3: In the 【 PTZ Control 】 menu,there are six Views to be selected.If you would like to change the default setting, then click 【View 1】and adjust the location and zoom manually or you can turn on【Focus Auto】.

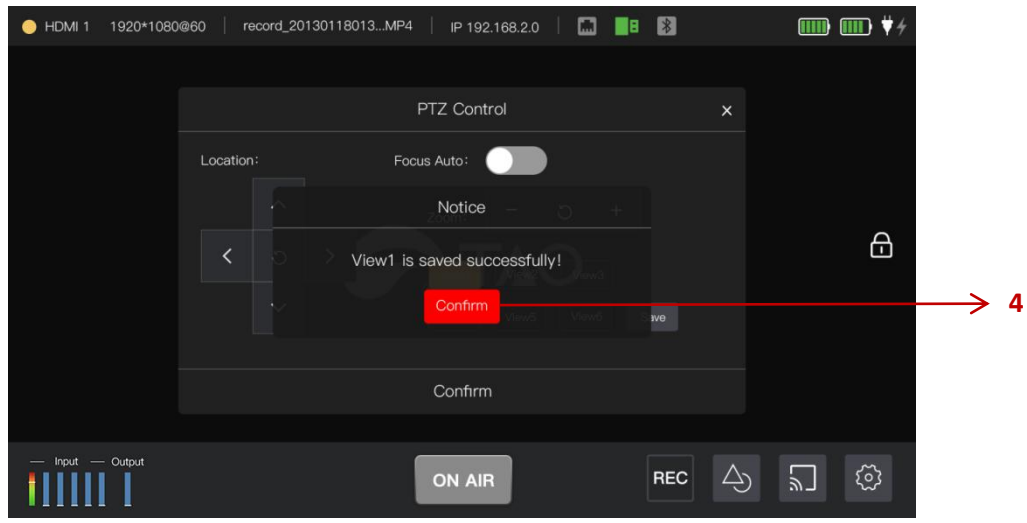

Step 4: After all settings done, click 【Save】to save all parameters.

## <span id="page-28-0"></span>3.8 Bluetooth

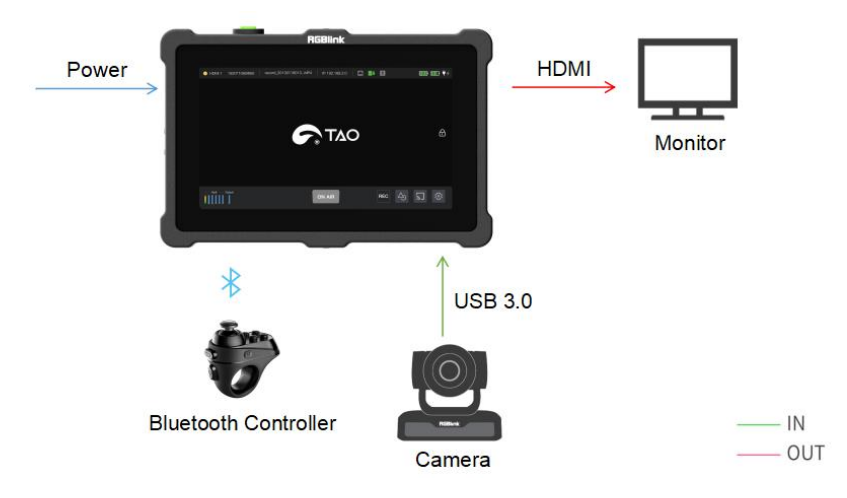

Turn ON Bluetooth and connect the Bluetooth controller to control PTZ camera.(only RGBlink PTZ)

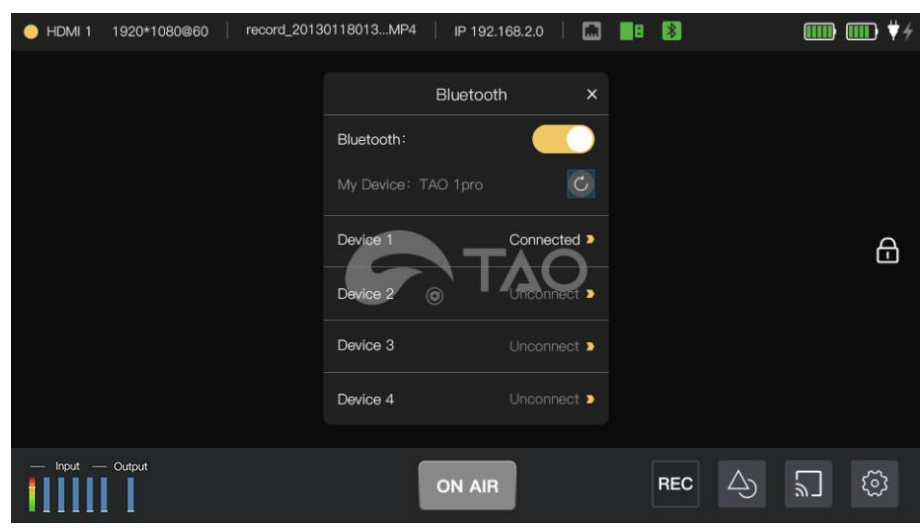

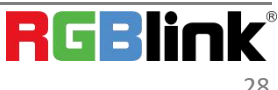

### <span id="page-29-0"></span>3.9 Network

When HDCP is turned off,you can manually set the IP Address,Netmask and Gateway in the menu;When HDCP is turned on,the IP Address can be captured automatically.

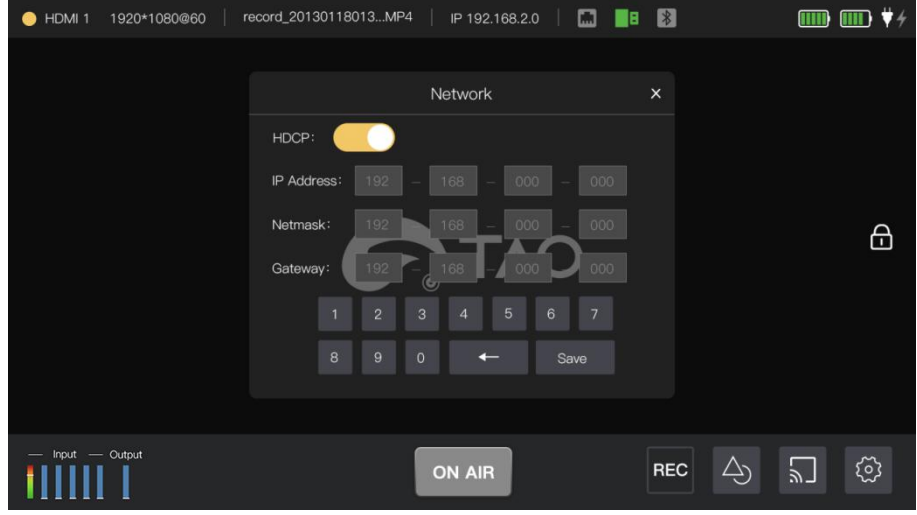

## <span id="page-29-1"></span>3.10 Audio Column

Gently touch audio column in the lower left corner to open【Column】menu.There are six audio columns in the interface,two HDMI 2.0 input audios,two UVC input audios,one 3.5 mm analog audio input and one 3.5mm analog audio output. Every audio column is divided into left/right channel.

You can select【Auto】or manually turn on the column by touch the rectangle icon above the column.(Yellow icon indicates selected one)

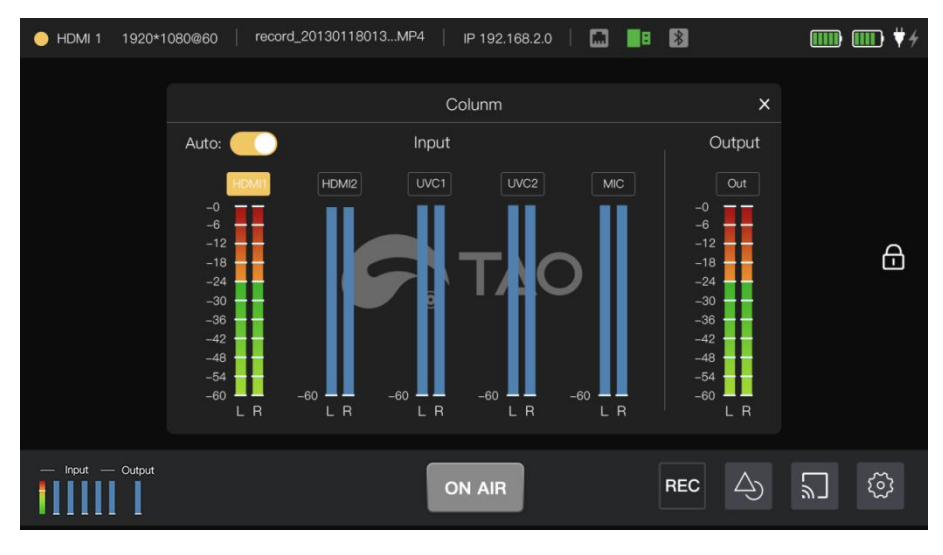

### <span id="page-29-2"></span>3.11 Rotation

TAO 1pro supports rotation setting.

Gently touch the icon<sup>16</sup> to open【Stream Settings】menu,and select【Vertical Mode】,the output image will rotate

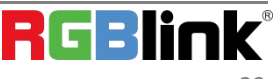

as shown below.

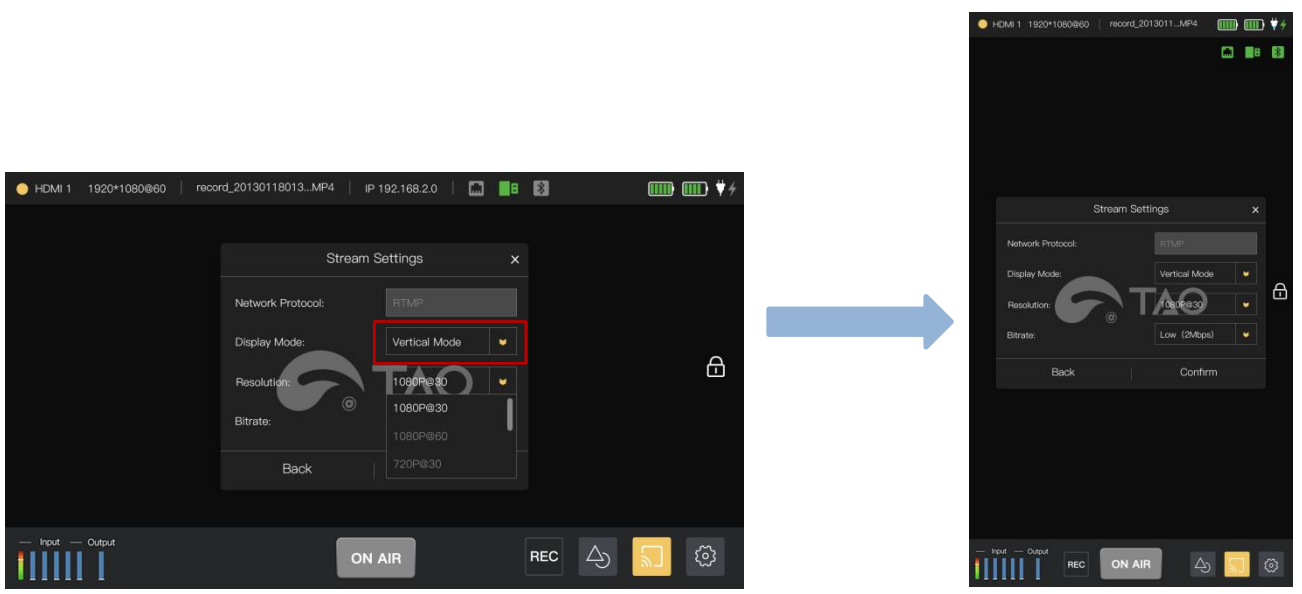

# <span id="page-30-0"></span>3.12 Lock Screen and Full Screen

Lock Screen:touch the lock icon  $\overline{\bigoplus}$  in the right screen to prevent misoperation;

Full Screen:If you does not operate for 10 seconds or click the blank area,TAO 1pro will turn to full screen.

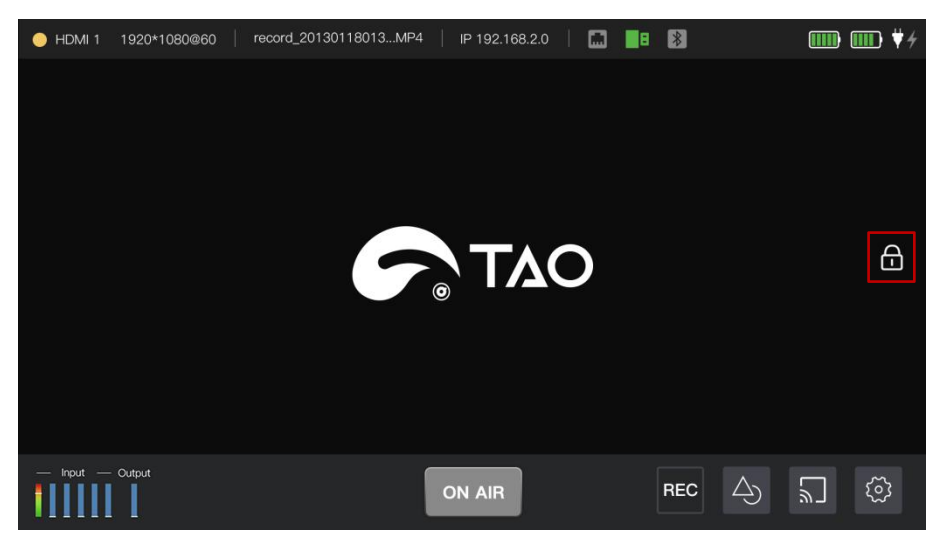

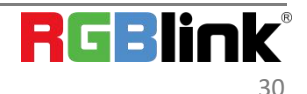

# <span id="page-31-0"></span>Chapter 4 Upgrade

Tool: USB disk(copy the firmware to the root directory of USB disk) Upgrade Steps:

Step 1: Power on the device and plug the USB disk to the USB 2.0 interface,Click【Upgrade】in【Settings】menu and select the version you need and click 【 Upgrade 】 directly.

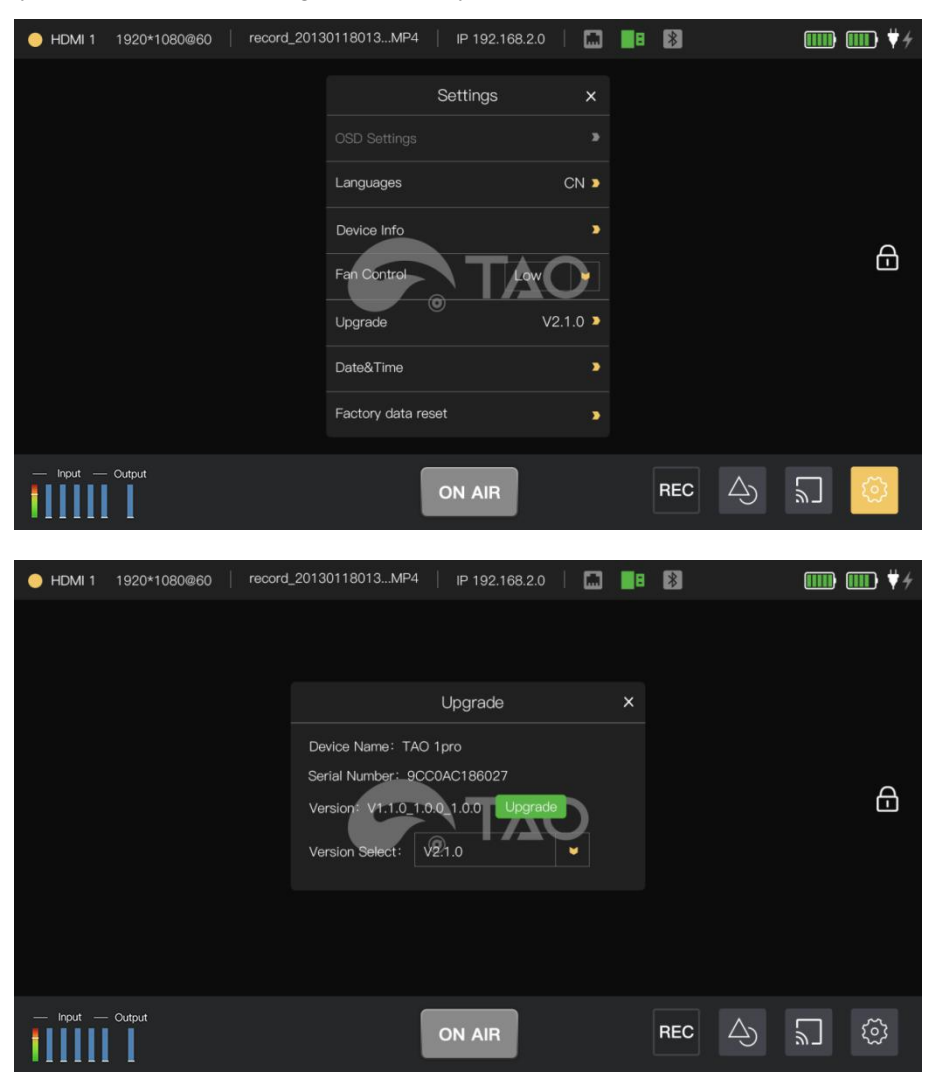

Note: If the USB disk does not include the upgrade version,the 【Upgrade】button will be gray,as shown in the figure below

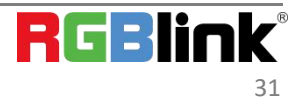

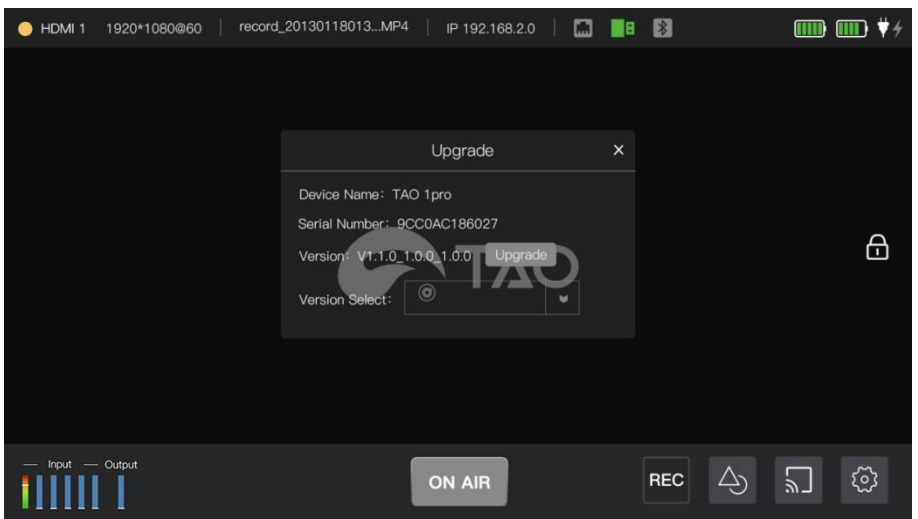

Step 2: During the upgrade process,please do not power off the device.

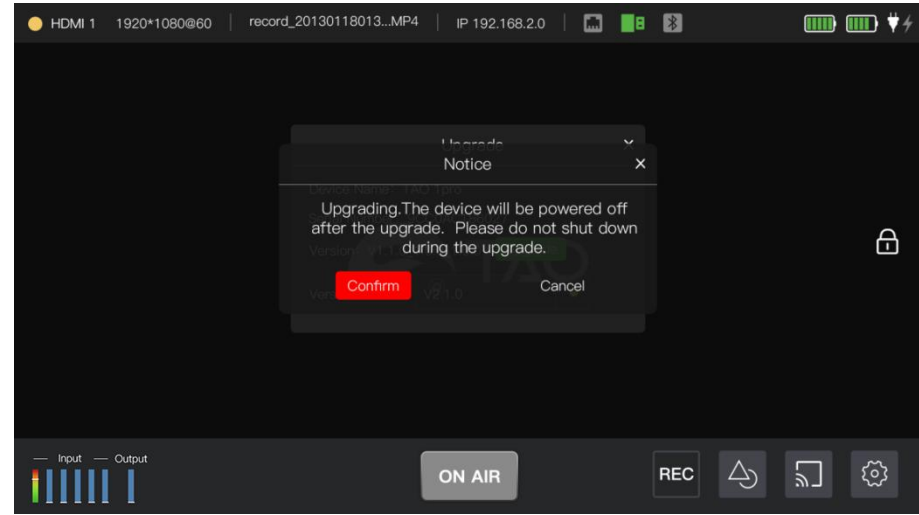

Step 3: TAO 1pro have been upgraded after manually restarting and the notice will pop up as shown in the picture below:

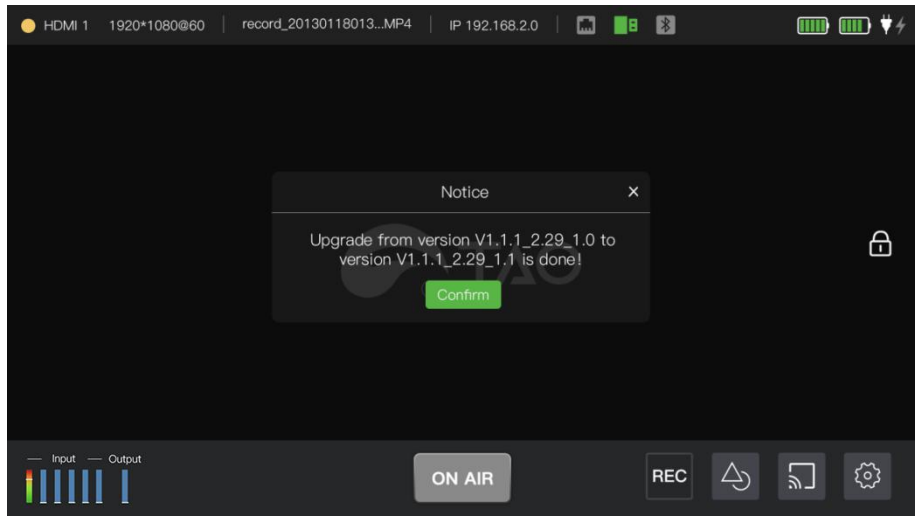

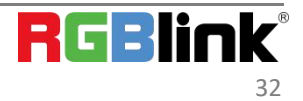

# <span id="page-33-0"></span>Chapter 5 Ordering Codes

## <span id="page-33-1"></span>5.1 Product

410-5513-01-0 TAO 1pro

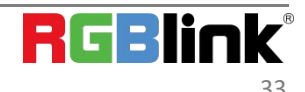

# <span id="page-34-0"></span>Chapter 6 Support

# <span id="page-34-1"></span>6.1 Contact us

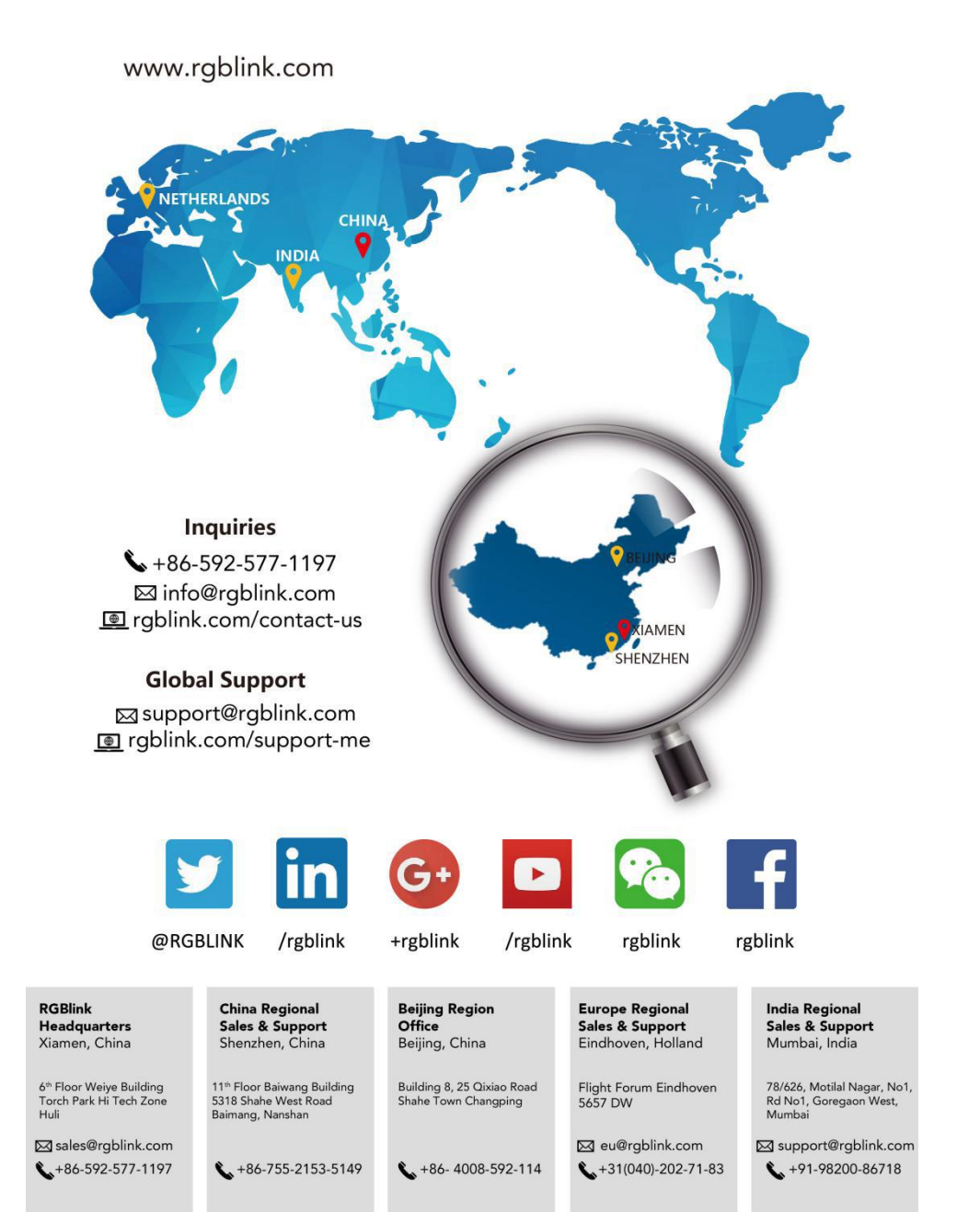

# <span id="page-35-0"></span>Chapter 7 Appendix

# <span id="page-35-1"></span>7.1 Specification

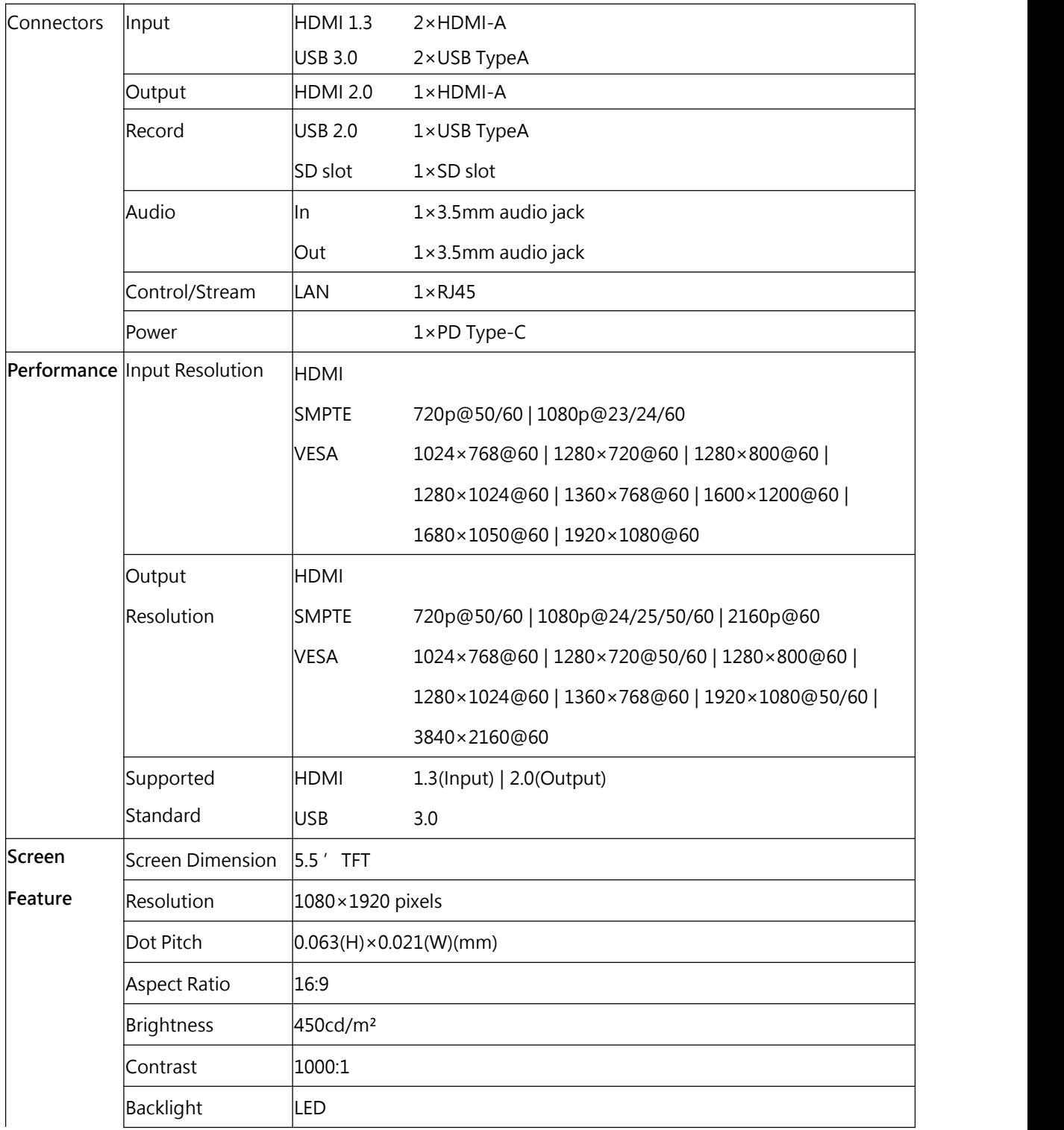

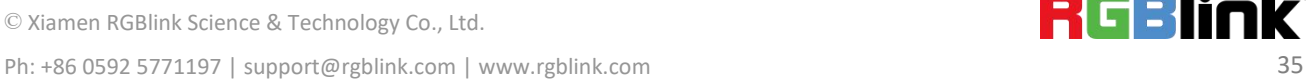

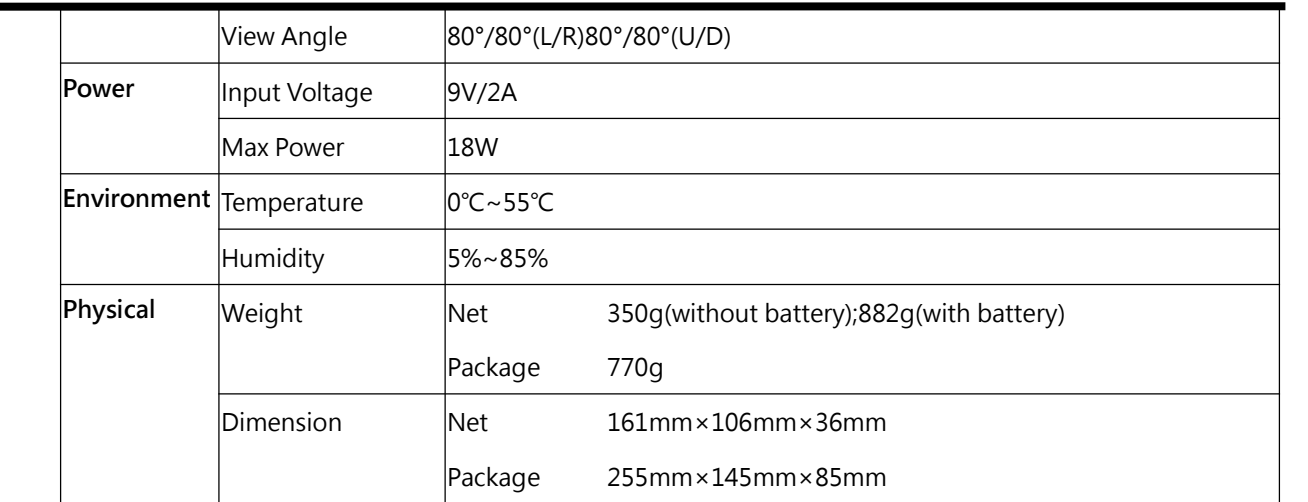

# <span id="page-36-0"></span>7.2 Battery Installation

TAO 1pro supports power supply via Type C cable as well as two batteries.

**Install: press the lock button first and** put the batteries into the slots until it is locked in the correct position. **Remove:** press lock button first and remove the batteries.

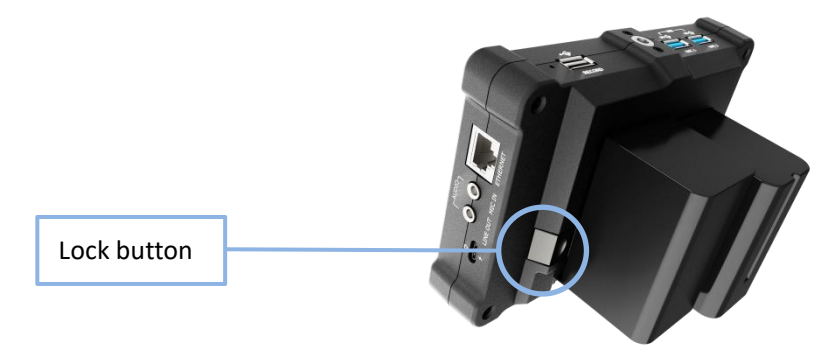

Following is battery options for your reference.

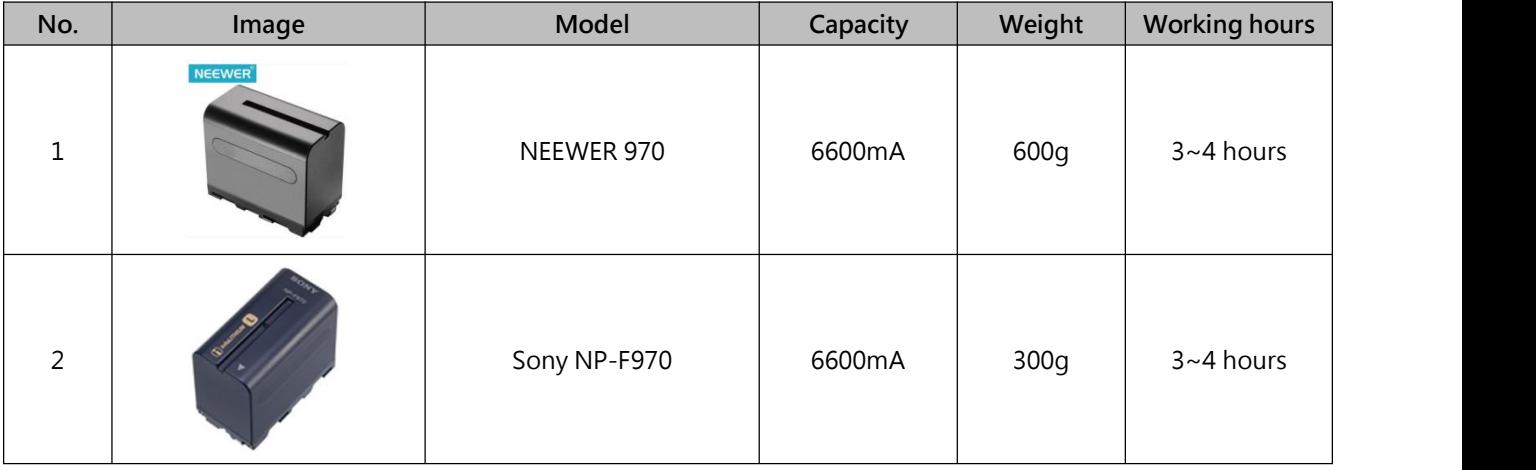

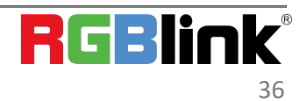

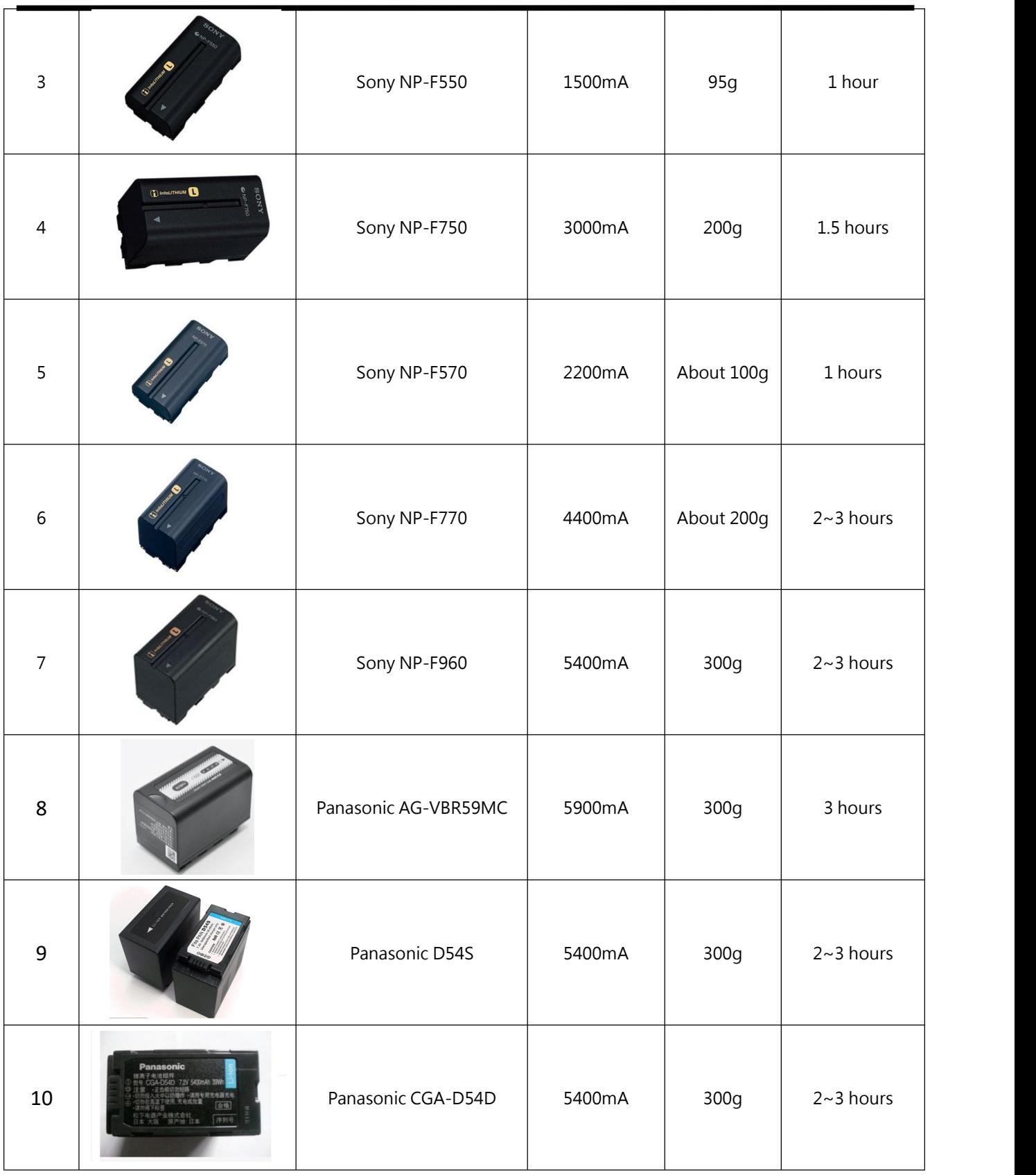

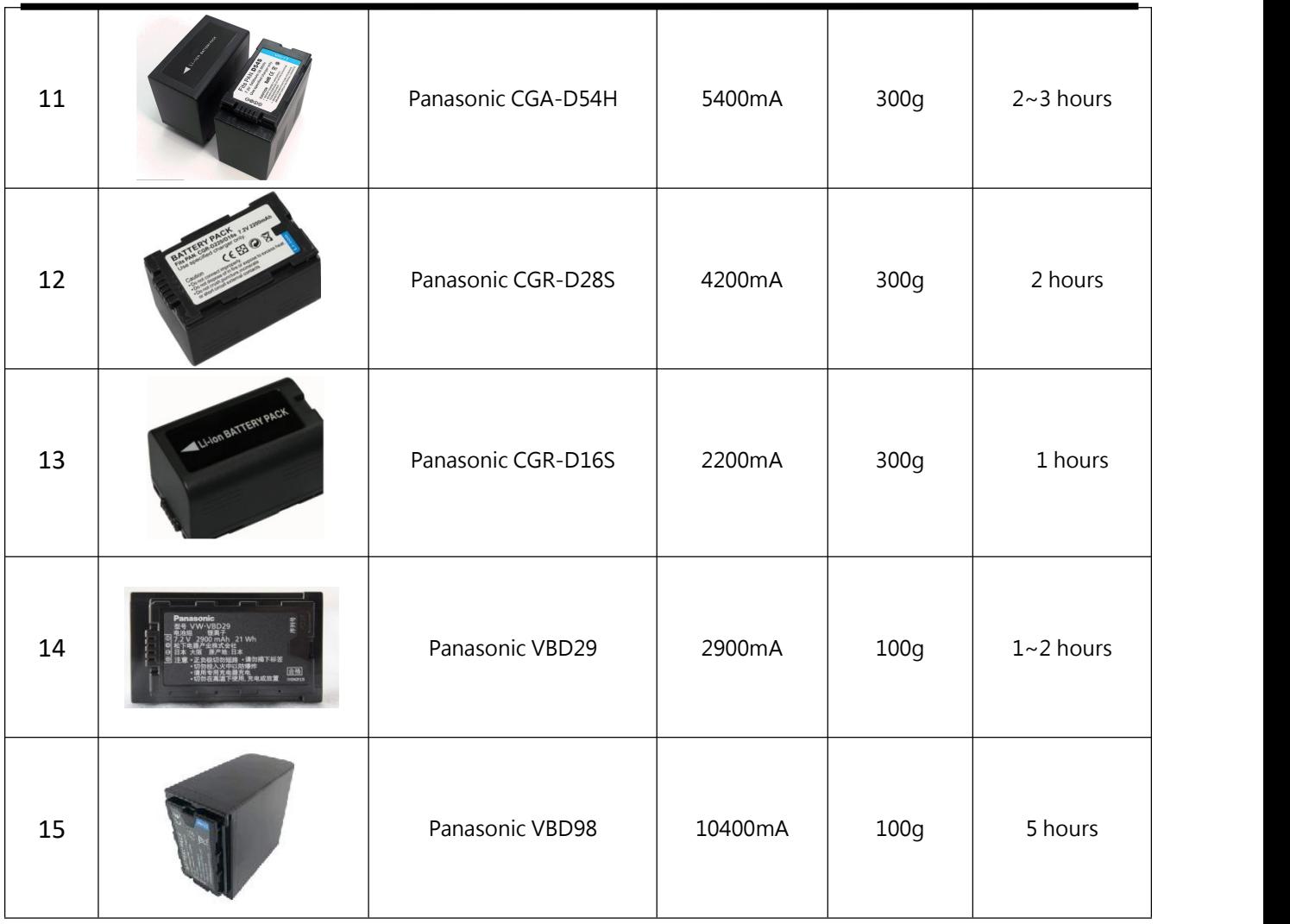

# <span id="page-38-0"></span>7.3 FAQ

**1.TAO 1pro recording automatically stops after 6 seconds?**

A: The latest firmware(V1.2.15) has been optimized to avoid automatic recording; The USB flash drive is only available when the USB icon is green. Latest firmware download link:

<https://www.dropbox.com/sh/akcgjcqcsbn8b8q/AAAhYUsU4qVS9P7aD2-qmB46a?dl=0>

#### **2.TAO 1pro failed to record a file?**

A: TAO 1pro will identify the files inside the U disk one by one after the recording starts. If the files have not been identified completely, clicking the record will not work. To avoid this, if the file is not fully identified, the icon is left in gray rather than green.

**3. What is the recording video format and refresh rate of TAO 1pro?** A: TAO 1pro recording video format follows the streaming RJ45 output, which is MP4 and 1080P30, 8bit.

**4. Is media player function supported on TAO 1pro, such asplaying recording file ?** A: Currently, the playback function is not supported. It will be available in future firmware version.

#### **5. Introduction to Encoder features of TAO 1pro.**

A: TAO 1pro has two encoder functions. The first one is RTMP, which can directly stream directly to YouTube platform and other websites. The second is NDI, terminal NDI encoder function. The two streams cannot be applied at the same time. Only one encoding method can be selected at a time.

#### **6. How much is the streaming delay and external network delay of TAO 1pro?**

A: The streaming delay of TAO 1pro is approximately within 100ms, and the delay of external network depends on different networks, generally between 10-20s.

#### **7. The LCD monitor and HDMI of TAO 1pro appear lag, similar to 10Hz.**

A: When recording is enabled on TAO 1pro, the corresponding LCD screen and HDMI output will drop to about 10-15 frames. However, both recording and streaming are guaranteed to be at 30HZ.

#### 8. Will the five features of TAO 1Pro, Monitor, Recorder, Switcher, Encoder and Streamer affect each other?

A: Besides Switcher, it is recommended to use only two of the other four functions of TAO 1pro. Otherwise, the output frames of LCD and HDMI will be reduced to 10-15 frames to ensure A 30-frame streaming.

#### **9. Will TAO 1pro's RTMP address change?**

A: The RTMP address of TAO 1pro will never change. It is fixed and can be used directly after booting.

#### **10. Does TAO 1pro's signal recognition allow temporary modification of signal resolution?**

A: TAO 1pro does not support temporary modification of input resolution after signal intervention, nor does it have EDID function; If the customer needs to change the input resolution, restart the device to identify the front-end signal. The USB and HDMI inputs are the same.

#### **11. What is the recognition of TAO 1pro HDMI signal?**

A: the TAO 1pro's HDMI input is only recognized as 1080P 50,60 and 720P (computer signal excluded). Support i format signal input; If computer signal input is used, it must be 1080P50 and 60, others are not supported. TAO 1pro does not support de-interlacing function.

#### **12. Does TAO 1pro have signal hot backup function?**

A: TAO 1pro currently does not support signal hot backup, the screen will go black if the signal is lost.

#### **13.TAO 1pro's HDMIoutput to 4K screen appears incomplete.**

A: The use of TAO 1Pro requires that all input and output should be connected before starting up. The plug/plug interface or signal and monitor screen should not be replaced during the process.

## <span id="page-39-0"></span>7.4 Terms & Definitions

● **RCA**: Connector used primarily in consumer AV equipment for both audio and video. The RCA connector was developed by the Radio Corporation of America.

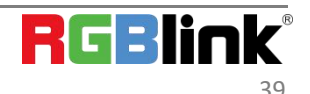

●**BNC:** Stands for Bayonet Neill-Concelman. A cable connector used extensively in television (named for its inventors). A cylindrical bayonet connector that operates with a twist-locking motion .

●**CVBS:** CVBS or Composite video, is an analog video signal without audio. Most commonly CVBS is used for transmission of standard definition signals. In consumer applications the connector is typically RCA type, while in professional applications the connector is BNC type.

●**YPbPr:** Used to describe the colour space for progressive-scan. Otherwise known as component video.

● **VGA:** Video Graphics Array. VGA is an analog signal typically used on earlier computers. The signal is

non-interlaced in modes 1, 2, and 3 and interlaced when using in mode.<br>●**DVI:** Digital Visual Interface. The digital video connectivity standard that was developed by DDWG (Digital Display Work Group). This connection standard offers two different connectors: one with 24 pins that handles digital video signals only, and one with 29 pins that handles both digital and analog video.

● SDI: Serial Digital Interface. Standard definition video is carried on this 270 Mbps data transfer rate. Video pixels are characterized with a 10-bit depth and 4:2:2 color quantization. Ancillary data is included on this interface and typically includes audio or other metadata. Up to sixteen audio channels can be transmitted. Audio is organised into blocks of 4 stereo pairs. Connector is BNC.

**●HD-SDI:** High-definition serial digital interface (HD-SDI), is standardized in [SMPTE](https://en.wikipedia.org/wiki/SMPTE_292M) 292M this provides a nominal data rate of 1.485 Gbit/s.

● 3G-SDI: Standardized in [SMPTE](https://en.wikipedia.org/wiki/SMPTE_424M) 424M, consists of a single 2.970 Gbit/s serial link that allows replacing dual link HD-SDI.

●**6G-SDI:** Standardized in SMPTE ST-2081 released in 2015, 6Gbit/s bitrate and able to support 2160p@30.

●**12G-SDI:** Standardized in SMPTE ST-2082 released in 2015, 12Gbit/s bitrate and able to support 2160p@60.

●**U-SDI:** Technology for transmitting large-volume 8K signals over a single cable. a signal interface called the ultra high definition signal/data interface (U-SDI) for transmitting 4K and 8K signals using a single optical cable. The interface was standardized as the SMPTE ST 2036-4

●**HDMI:** High Definition Multimedia Interface: An interface used for the transmission of uncompressed high definition video, up to 8 channels of audio, and control signals, over a single cable.

●**HDMI 1.3:** Released on June 22 2006, and increased the maximum TMDS clock to 340 [MHz](https://en.wikipedia.org/wiki/Hertz) (10.2 Gbit/s). Support resolution 1920 × 1080 at 120 Hz or 2560 × 1440 at 60 Hz). It added support for 10 bpc, 12 bpc, and 16 bpc color depth (30, 36, and 48 bit/px), called [deep](https://en.wikipedia.org/wiki/Deep_color) color.

**●HDMI 1.4:** Released on June 5, 2009, added support for 4096 × 2160 at 24 Hz, 3840 × 2160 at 24, 25, and 30 Hz, and 1920 × 1080 at 120 Hz. Compared to HDMI 1.3, 3 more features added which are HDMI Ethernet Channel (HEC) , audio return channel(ARC),3D Over HDMI, a new Micro HDMI Connector, an expanded set of color spaces.

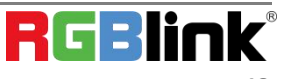

**●HDMI 2.0:** Released on September 4, 2013 increases the maximum bandwidth to 18.0 Gbit/s. Other features of HDMI 2.0 include up to 32 audio channels, up to 1536 kHz audio sample frequency, the [HE-AAC](https://en.wikipedia.org/wiki/High-Efficiency_Advanced_Audio_Coding) and [DRA](https://en.wikipedia.org/wiki/Dynamic_Resolution_Adaptation) audio standards, improved 3D capability, and additional CEC functions.

**●HDMI 2.0a:** Was released on April 8, 2015, and added support for High [Dynamic](https://en.wikipedia.org/wiki/High-dynamic-range_video) Range (HDR) video with static metadata.

**●HDMI 2.0b:** Was released March, 2016, support for HDR Video transport and extends the static metadata signaling to include Hybrid [Log-Gamma](https://en.wikipedia.org/wiki/Hybrid_Log-Gamma) (HLG).

**● HDMI 2.1:** Released on November 28, 2017. It adds support for higher resolutions and higher refresh rates, Dynamic HDR including 4K 120 Hz and [8K](https://en.wikipedia.org/wiki/8K_resolution) 120 Hz.

●**DisplayPort:** A VESA standard interface primarily for video, but also for audio, USB and other data. DisplayPort (orDP) is backwards compatible with HDMI, DVI and VGA.

●**DP 1.1:** Was ratified on 2 April 2007, and version 1.1a was ratified on 11 January 2008. DisplayPort 1.1 allow a maximum bandwidth of 10.8 Gbit/s (8.64 Gbit/s data rate) over a standard 4-lane main link, enough to support 1920x1080@60Hz

●**DP 1.2:** Introduced on 7 January 2010,effective bandwidth to 17.28 Gbit/s support increased resolutions, higher refresh rates, and greater color depth, maximum resolution 3840 × 2160@60Hz

**● DP 1.4:** Publish on 1 Mar, 2016.overall transmission bandwidth 32.4 Gbit/s ,DisplayPort 1.4 adds support for Display Stream Compression 1.2 (DSC), DSC is a "visually lossless" encoding technique with up to a 3:1 compression ratio. Using DSC with HBR3 transmission rates, DisplayPort 1.4 can support 8K UHD (7680 × 4320) at 60 Hz or 4K UHD (3840 × 2160) at 120 Hz with 30 bit/px RGB color and HDR. 4K at 60 Hz 30 bit/px RGB/HDR can be achieved without the need for DSC.

●Multi-mode Fiber: Fibers that support many propagation paths or [transverse](https://en.wikipedia.org/wiki/Transverse_mode) modes are called [multi-mode](https://en.wikipedia.org/wiki/Multi-mode_fiber) fibers, generally have a wider core diameter and are used for short-distance communication links and for applications where high power must be transmitted.

**●Single-mode Fiber:** Fiber that support a single mode are called [single-mode](https://en.wikipedia.org/wiki/Single-mode_fiber) fibers. Single-mode fibers are used for most communication links longer than 1,000 meters (3,300 ft).

**● SFP:** Small form-factor pluggable , is a compact, [hot-pluggable](https://en.wikipedia.org/wiki/Hot_swapping) network interface module used for both [telecommunication](https://en.wikipedia.org/wiki/Telecommunication) and data [communications](https://en.wikipedia.org/wiki/Data_communications) applications.

**● Optical Fiber Connector:** [Terminates](https://en.wikipedia.org/wiki/Fiber_cable_termination) the end of an [optical](https://en.wikipedia.org/wiki/Optical_fiber) fiber, and enables quicker connection and disconnection than [splicing.](https://en.wikipedia.org/wiki/Mechanical_splice) The connectors mechanically couple and align the cores of fibers so light can pass. 4 most common types of optical fiber connectors are SC, FC, LC, ST.

● SC: (Subscriber Connector), also known as the square connector was also created by the Japanese company – Nippon Telegraph and Telephone. SC is a push-pull coupling type of connector and has a 2.5mm diameter. Nowadays, it is used mostly in single mode fiber optic patch cords, analog, GBIC, and CATV. SC is one of the most

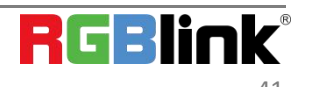

popular options, as its simplicity in design comes along with great durability and affordable prices.

**●LC:**(Lucent Connector) is a small factor connector (uses only a 1.25mm ferrule diameter) that has a snap coupling mechanism. Because of its small dimensions, it is the perfect fit for high-density connections, XFP, SFP, and SFP+ transceivers.

**●FC:** (Ferrule Connector) is a screw type connector with a 2.5mm ferrule. FC is a round shaped threaded fiber optic connector,mostly used on Datacom, telecom, measurement equipment, single-mode laser.

**●ST:** (Straight Tip) was invented by AT&T and uses a bayonet mount along with a long spring-loaded ferrule to support the fiber.

**●USB:** Universal Serial Bus is a standard that was developed in the mid-1990s that defines cables, connectors and communication protocols. This technology is designed to allow a connection, communication and power supply for peripheral devices and computers.

**●USB 1.1:** Full–Bandwidth USB, specification was the first release to be widely adopted by the consumer market. This specification allowed for a maximum bandwidth of 12Mbps.

**●USB 2.0:** or Hi–Speed USB, specification made many improvements over USB 1.1. The main improvement was an increase in bandwidth to a maximum of 480Mbps.

**● USB 3.2:** Super Speed USB with 3 varieties of 3.2 Gen 1(original name USB 3.0), 3.2Gen 2(original name USB 3.1), 3.2 Gen 2x2 (original name USB 3.2) with speed up to 5Gbps,10Gbps,20Gbps respectively.

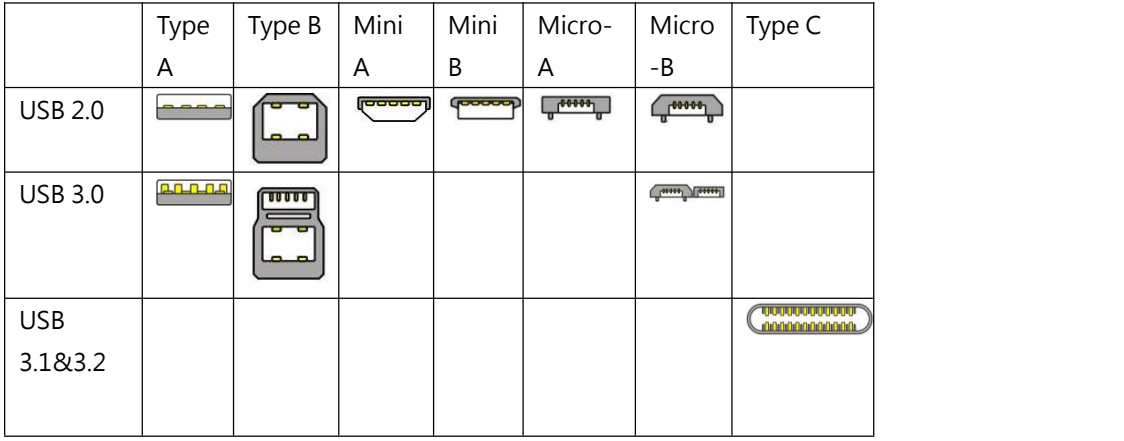

USB version and connectors figure:

●**NTSC:** The colour video standard used in North America and some other parts of the world created by the National Television Standards Committee in the 1950s. NTSC utilizes an interlaced video signals.

●**PAL:** Phase Alternate Line. A television standard in which the phase of the colour carrier is alternated from line to line. It takes four full images (8 fields) for the colour-to-horizontalimages (8 fields) for the colour-to-horizontal phase relationship to return to the reference point. This alternation helps cancel out phase errors. For this reason, the hue

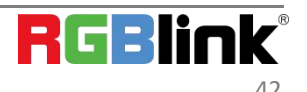

control is not needed on a PAL TV set. PAL, is widely used in needed on a PAL TV set. PAL, is widely used in Western Europe, Australia, Africa, the Middle East, and Micronesia. PAL uses 625-line, 50-field (25 fps) composite colour transmission system.

**●SMPTE:** Society of Motion image and Television Engineers. A global organization, based in the United States, that sets standards for baseband visual communications. This includes film as well as video and television standards.

●**VESA:** Video Electronics Standards Association. An organization facilitating computer graphics through standards.

●**HDCP**: High-bandwidth Digital Content Protection (HDCP) was developed by Intel Corporation an is in wide use for protection of video during transmission betweendevices.

●**HDBaseT:** A video standard for the transmission of uncompressed video (HDMI signals) and related features using Cat 5e/Cat6 cabling infrastructure.

●**ST2110:** A SMPTE developed standard, ST2110 describes how to send digital video over and IP networks. Video is transmitted uncompressed with audio and other data in a separate streams.

SMPTE2110 is intended principally for broadcast production and distribution facilities where quality and flexibility are more important.

● **SDVoE:** Software Defined Video over Ethernet (SDVoE) is a method for transmission, distribution and management AV signals using a TCP/IP Ethernet infrastructure for transport with low latency. SDVoE is commonly used in integration applications.

●**Dante AV:** The Dante protocol was developed for and widely adopted in audio systems for the transmission of uncompressed digital audio on IP based networks. The more recent Dante AV specification includes support for digital video.

●**NDI:** Network Device interface (NDI) is a software standard developed by NewTek to enable video-compatible products to communicate, deliver, and receive broadcast quality video in a high quality, low latency manner that is frame-accurate and suitable for switching in alive production environment over TCP (UDP) Ethernet based networks. NDI is commonly found in broadcastapplications.

●**RTMP:** Real-Time Messaging Protocol (RTMP) was initially a proprietary protocol developed by Macromedia (now Adobe) for streaming audio, video and data over the Internet, between a Flash player and a server.

●**RTSP:** The Real Time Streaming Protocol (RTSP) is a network control protocol designed for use in entertainment and

communications systems to control streaming media servers. The protocol is used for establishing and controlling media sessions between end points.

● MPEG: Moving Picture Experts Group is a working group formed from ISO and IEC developing standards that allow audio/video digital compression and Transmission.

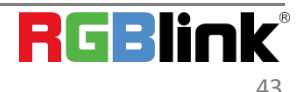

© Xiamen RGBlink Science & Technology Co., Ltd.

Ph: +86 0592 5771197 | support@rgblink.com | www.rgblink.com 43

●**H.264:** Also known as AVC (Advanced Video Coding) or MPEG-4i is a common video compression standard. H.264 was standardized by the ITU-T Video Coding Experts Group (VCEG) together with the ISO/IEC JTC1 Moving Picture Experts Group (MPEG).

● **H.265:** Also known as HEVC (High Efficiency Video Coding ) H.265 is the successor to the widely used H.264/AVC digital video coding standard. Developed under the auspices of ITU, resolutions up to 8192x4320 may be compressed.

●**API:** An Application Programming Interface (API) provides a predefined function which allows access capabilitiesandfeaturesorroutinesviaasoftware or hardware, without accessing source code or understanding the details of inner working mechanism.AnAPI call may execute a function and/or provide datafeedback/report.

**●DMX512:** The communication standard developed by USITT forentertainment anddigital lighting systems.The wide adoption of the Digital Multiplex (DMX) protocol has seen the protocol used for a wide range of other devices including video controllers. DMX512 is delivered over cable of 2 twisted pairs with 5pin XLR cables forconnection. ● ArtNet: An ethernet protocol based on TCP/IP protocol stack, mainly used in entertainment/events applications. Built on the DMX512 data format, ArtNet enables multiple " universes " of DMX512 to be transmitted using ethernet networks for transport.

●**MIDI:** MIDI is the abbreviation of Musical Instrument Digital Interface. As the name indicates the protocol was developed for communication between electronical musical instruments and latterly computers. MIDI instructions are triggers or commands sent over twisted pair cables, typically using 5pin DIN connectors.

●**OSC:** The principle of Open Sound Control (OSC) protocol is for networking sound synthesizers, computers, and

multimedia devices formusical performance or show control. As with XML and JSON, the OSC protocol allows sharing data. OSC is transported via UDP packets between devices connected on an Ethernet.

●**Brightness:** Usually refers to the amount or intensity of video light produced on a screen without regard to colour.

Sometimes called black level.

●**Contrast Ratio:** The ratio of the high light output level divided by the low light output level. In theory, the contrast ratio of the television system should be at least 100:1, if not 300:1. In reality, there are several limitations. Well-controlled viewing conditions should yield a practical contrast ratio of 30:1 to 50:1.

●**Colour Temperature:** The colour quality, expressed in degrees Kelvin (K), of a light source. The higher the colour temperature, the bluer the light. The lower the temperature, the redder the light. Benchmark colour temperature for the A/V industry include 5000°K, 6500°K, and 9000°K.

●**Saturation:** Chroma, Chroma gain. The intensity of the colour, or the extent to which a given colour in any image is free from white. The less white in a colour, the truer the colour or the greater its saturation. Saturation is the amount of pigment in a colour, and not the intensity.

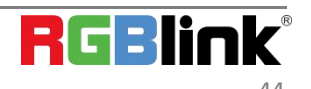

● Gamma: The light output of a CRT is not linear with respect to the voltage input. The difference between

what you should have and what is actually output is known as gamma.<br>●**Frame:** In interlaced video, a frame is one complete image.A video frame is made up of two fields, or two sets of interlaced lines. In a film, a frame is one still image of a series that makes up a motion image.

● Genlock: Allows synchronisation of otherwise video devices. A signal generator provides a signal pulses which connected devices can reference. Also see Black Burst and Color Burst.

●**Blackburst:** The video waveform without the video elements.It includes the vertical sync, horizontal sync, and the Chroma burst information. Blackburst is used to synchronize video equipment to align the video output.

●**ColourBurst:** In colour TV systems, a burst of subcarrier frequency located on the back part of the composite video signal. This serves as a colour synchronizing signal to establish a frequency and phase reference for the Chroma signal. Colour burst is 3.58 MHz for NTSC and 4.43 MHz for PAL.

●**Colour Bars:**A standard test pattern of several basic colours (white, yellow, cyan, green, magenta, red, blue, and

black) as a reference for system alignment and testing. In NTSC video, the most commonly used colour bars are the SMPTE standard colour bars. In PAL video, the most commonly used colour bars are eight full field bars. On computer monitors the most commonly used colour bars are two rows of reversed colour bars

●**Seamless Switching:** A feature found on many video switchers. This feature causes the switcher to wait until the vertical interval to switch. This avoids a glitch (temporary scrambling) which often is seen when switching between sources.

**●Scaling:** A conversion of a video or computer graphic signal from a starting resolution to a new resolution. Scaling from one resolution to another is typically done to optimize the signal for input to an image processor, transmission path or to improve its quality when presented on a particular display.

**●PIP:** Picture-In-Picture. A small image within a larger image created by scaling down one of image to make it smaller. Other forms of PIP displays include Picture-By-Picture (PBP) and Picture- With-Picture (PWP), which are commonly used with 16:9 aspect display devices. PBP and PWP image formats require a separate scaler for each video window.

**● HDR:** is a high [dynamic](https://en.wikipedia.org/wiki/High_dynamic_range) range (HDR) technique used in imaging and [photography](https://en.wikipedia.org/wiki/Photography) to reproduce a greater [dynamic](https://en.wikipedia.org/wiki/Dynamic_range) range of [luminosity](https://en.wikipedia.org/wiki/Luminosity) than what is possible with standard digital [imaging](https://en.wikipedia.org/wiki/Digital_imaging) or photographic techniques. The aim is to present a similar range of [luminance](https://en.wikipedia.org/wiki/Luminance) to that experienced through the human [visual](https://en.wikipedia.org/wiki/Visual_system) system.

**●UHD:** Standing for Ultra High Definition and comprising 4Kand8Ktelevision standardswith a16:9 ratio, UHD

follows the 2K HDTV standard. A UHD 4K display has a physical resolution of 3840x2160 which is four times the area

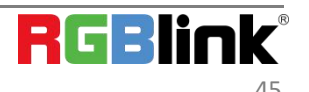

and twice both the widthandheightofaHDTV/FullHD(1920x1080) video signal.

●**EDID:** Extended Display Identification Data. EDID is a data structure used to communicate video display information, including native resolution and vertical interval refresh rate requirements, to a source device. The source device will then output the provided EDID data, ensuring proper video image quality.

# <span id="page-46-0"></span>7.5 Revision History

The table below lists the changes to the User Manual.

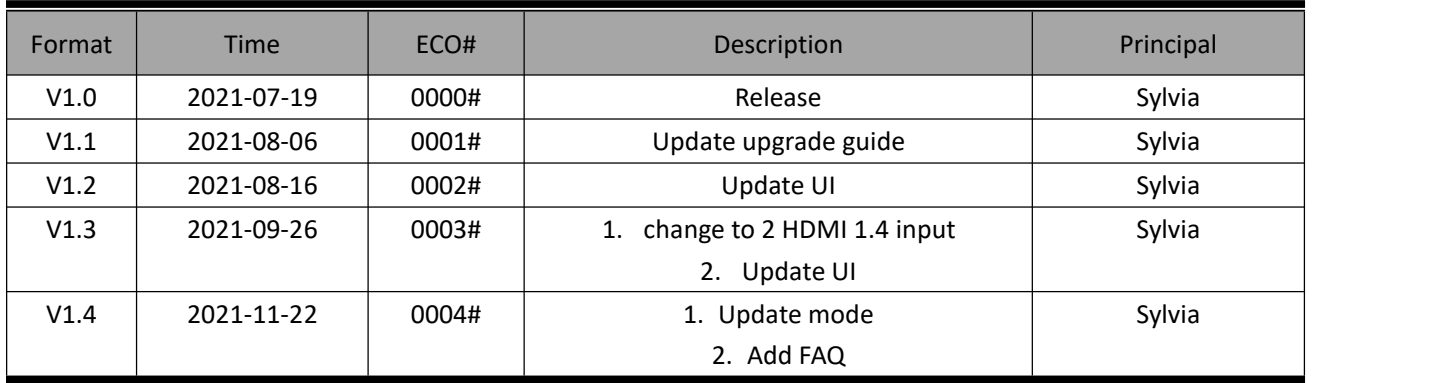

All information herein is Xiamen RGBlink Science & Technology Co Ltd. excepting noted. **RGBlink** is a reqistered trademark of Xiamen RGBlink Science & Technology Co Ltd.While all efforts are made for accuracy at time of print ing, we reserve the right to alter otherwise make change without notice.

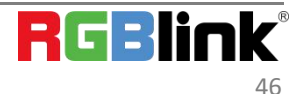